### PowerPoint - Tutorial

Theresa Abel und Anna Reetz

#### Microsoft Office 365 Pro Plus

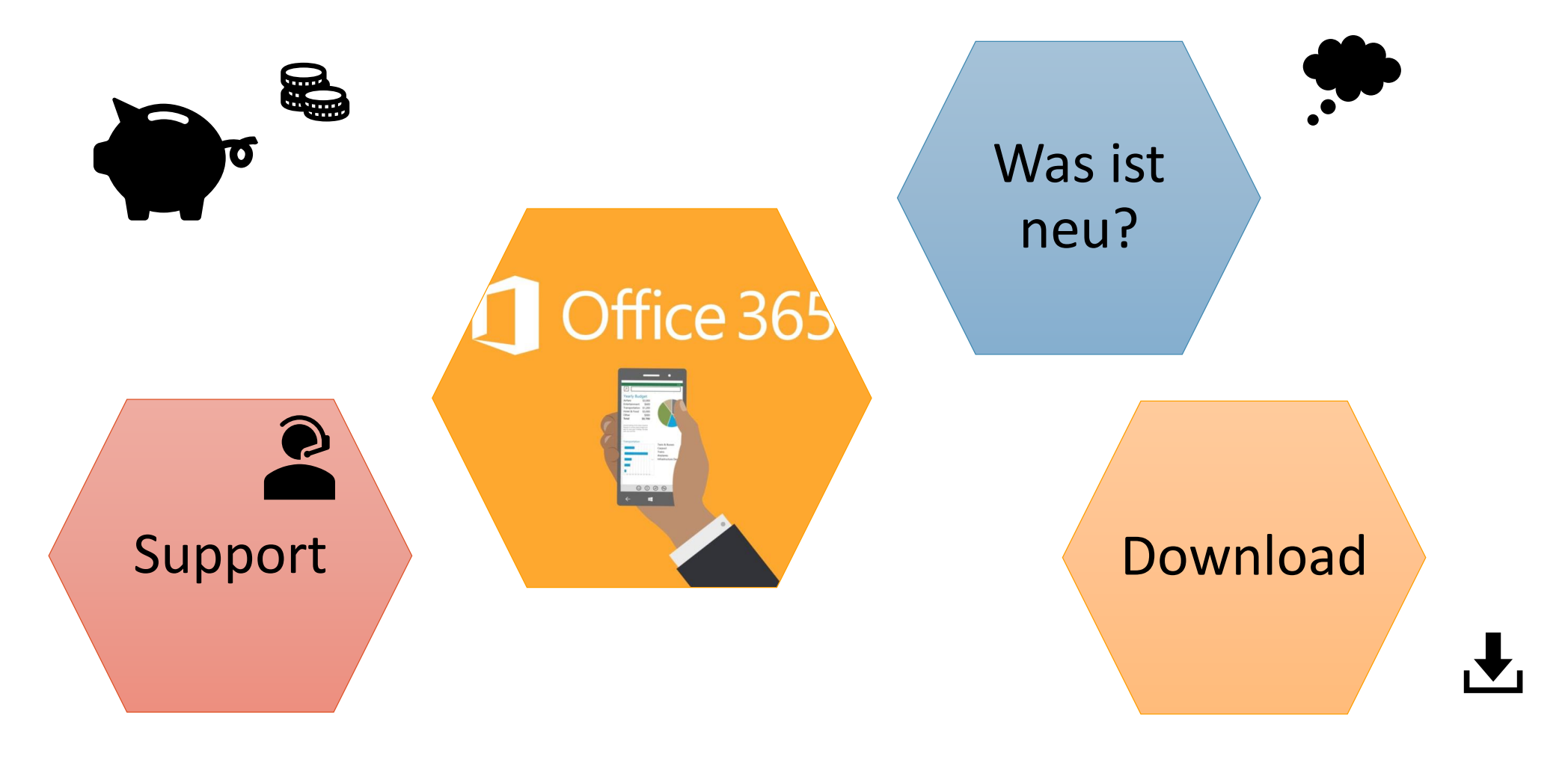

#### Was ist neu?

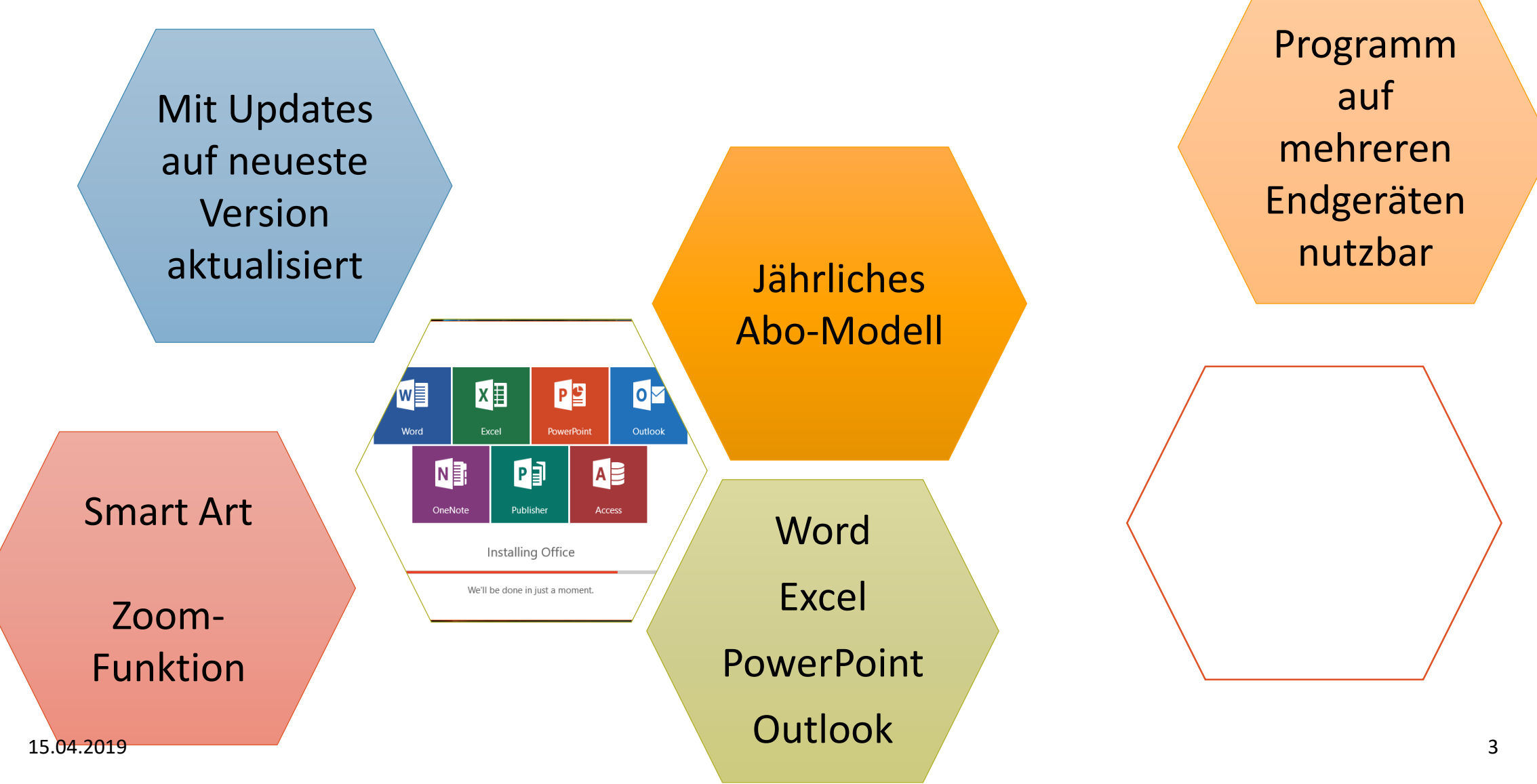

#### Download

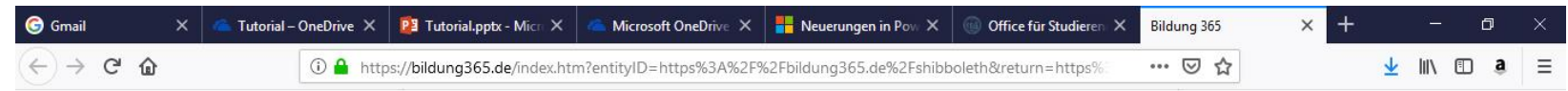

#### Bildung 365 - Software für Studierende

**Deutsch | English** 

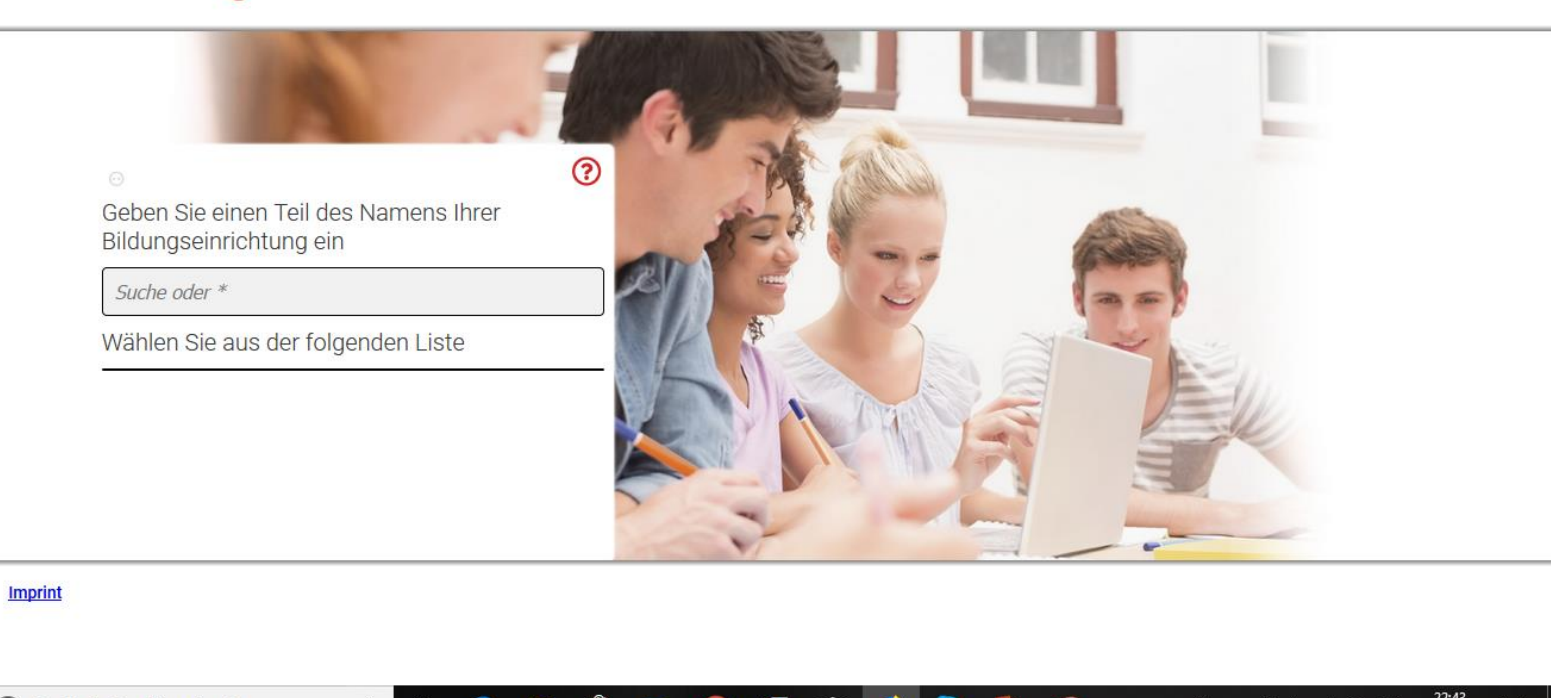

#### Support

#### **Regionales Rechenzentrum Köln (RRZK)**

Weyertal 121 50931 Köln Gebäude 133

Montag - Freitag: 9.00 bis 16.00 Uhr

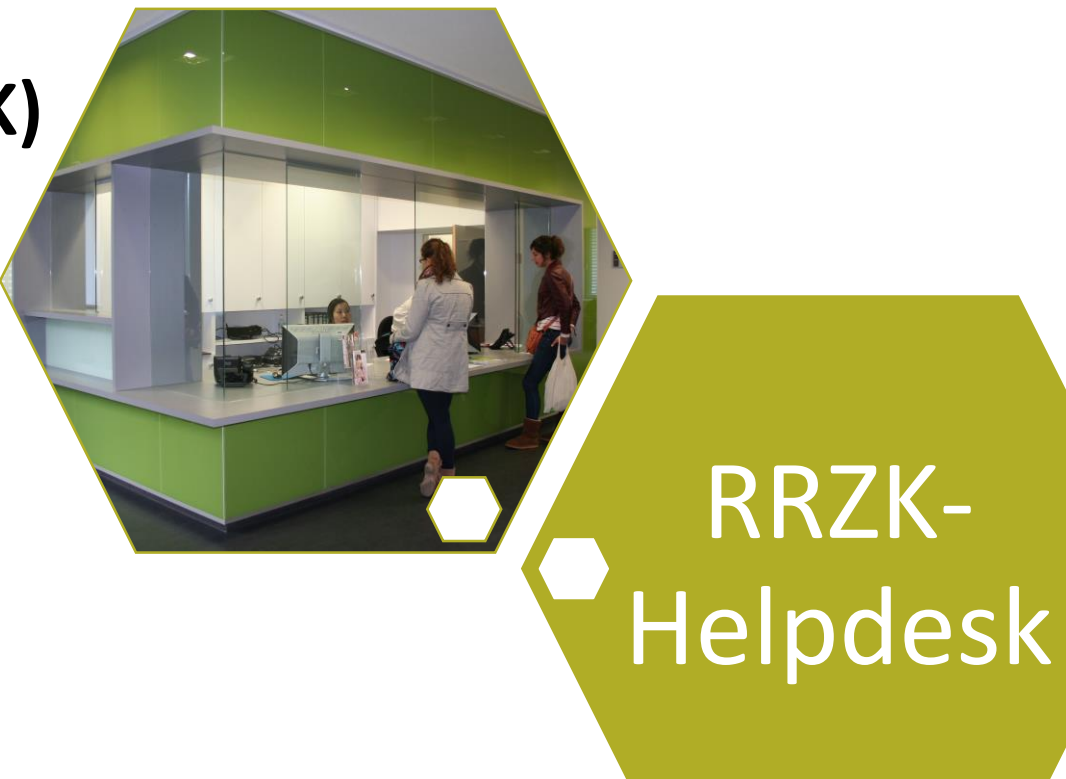

#### Kosten

4,99 € pro Jahr für Studenten

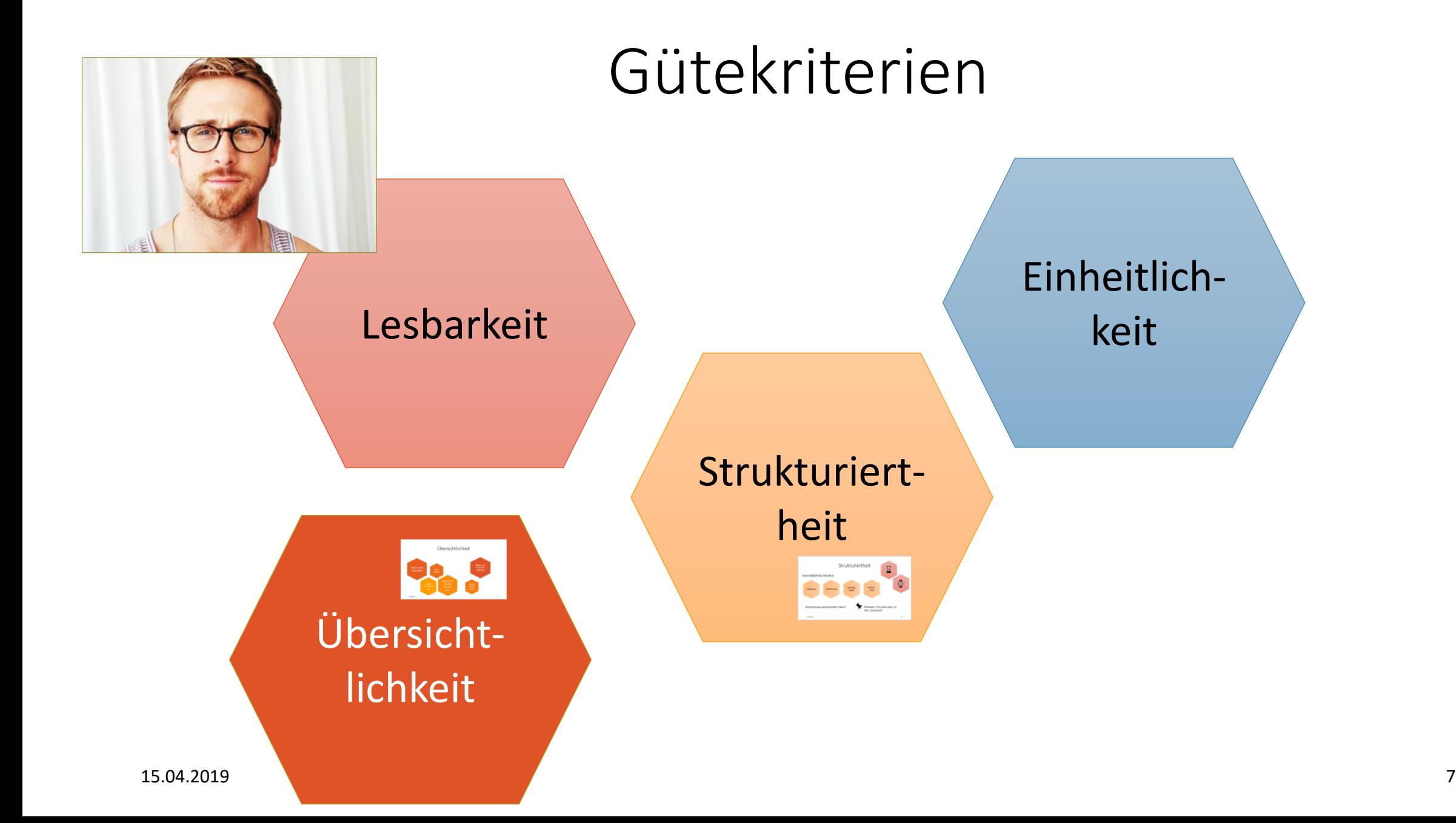

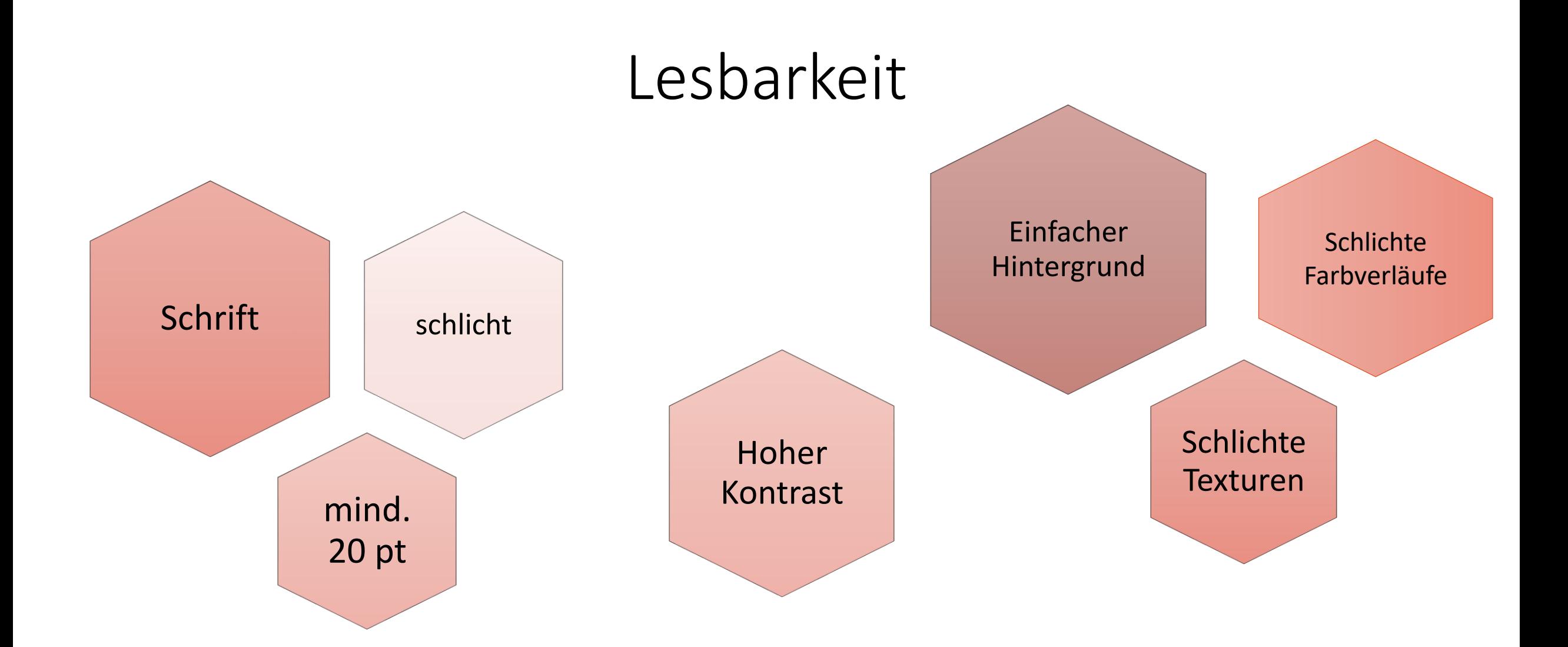

#### Übersichtlichkeit

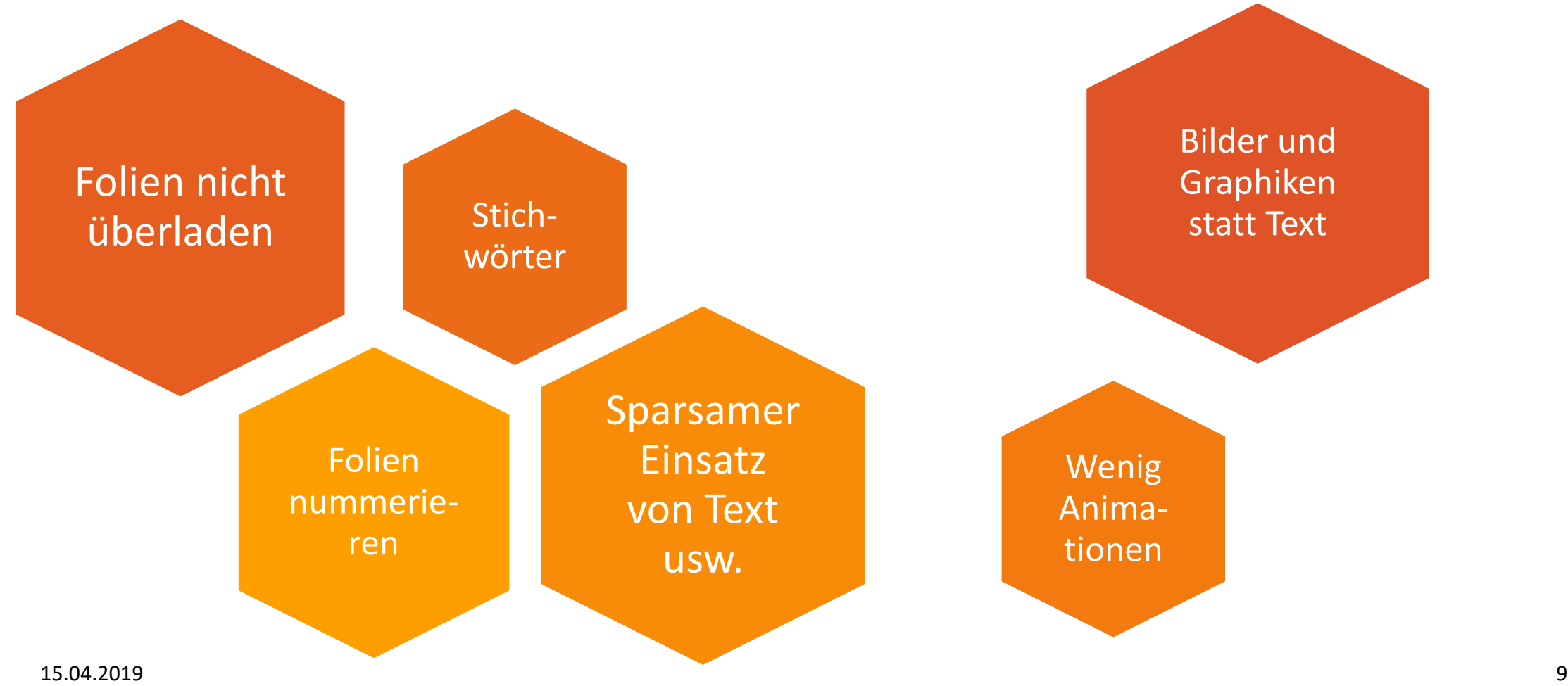

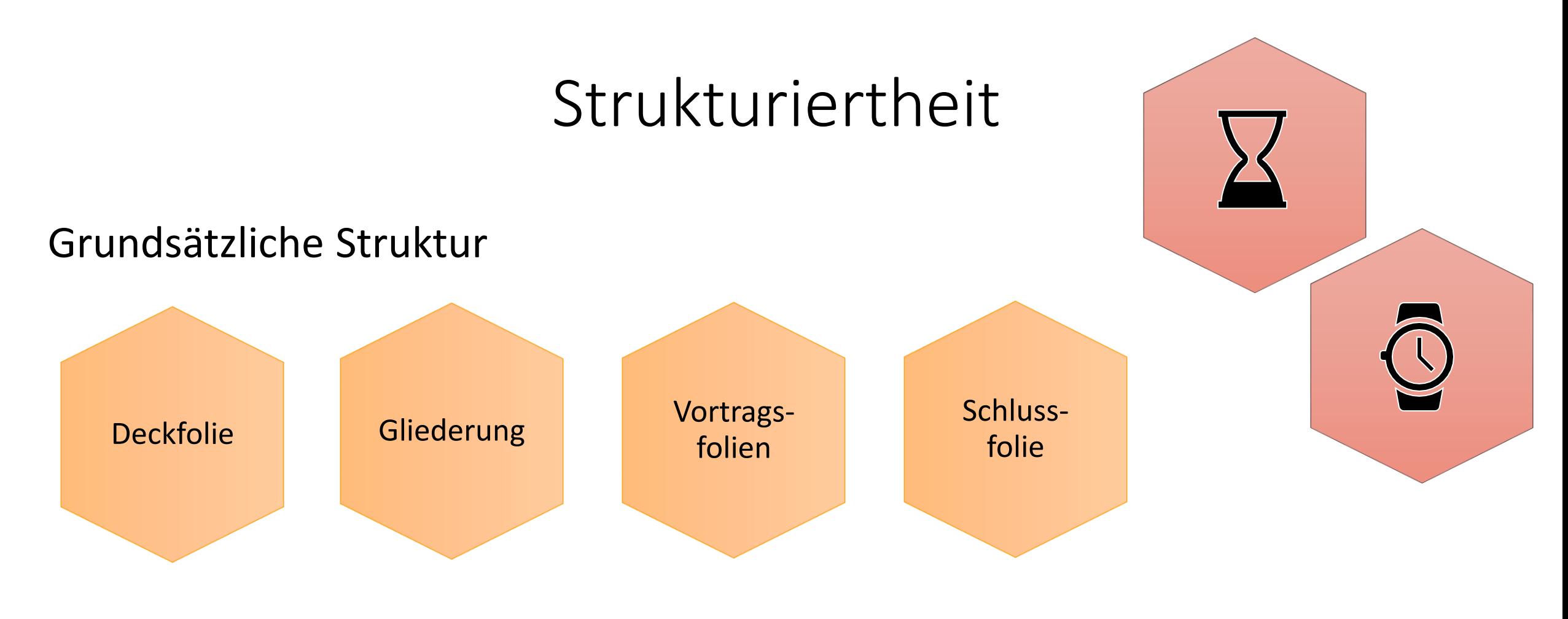

Vorbereitung ausreichender Folien! Richtwert: für jede Folie 2-4

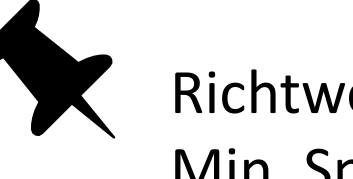

Min. Sprechzeit

#### SmartArt

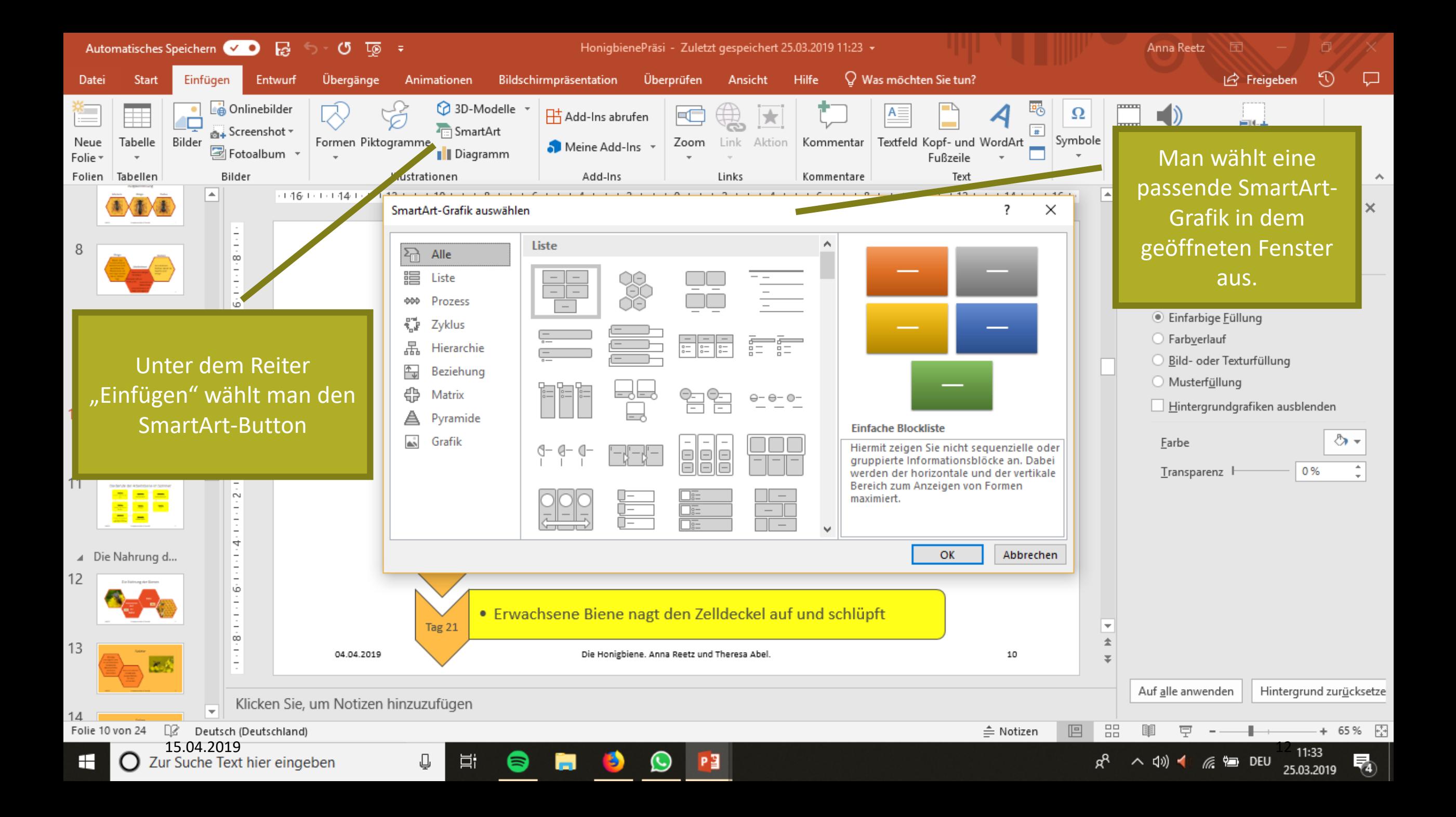

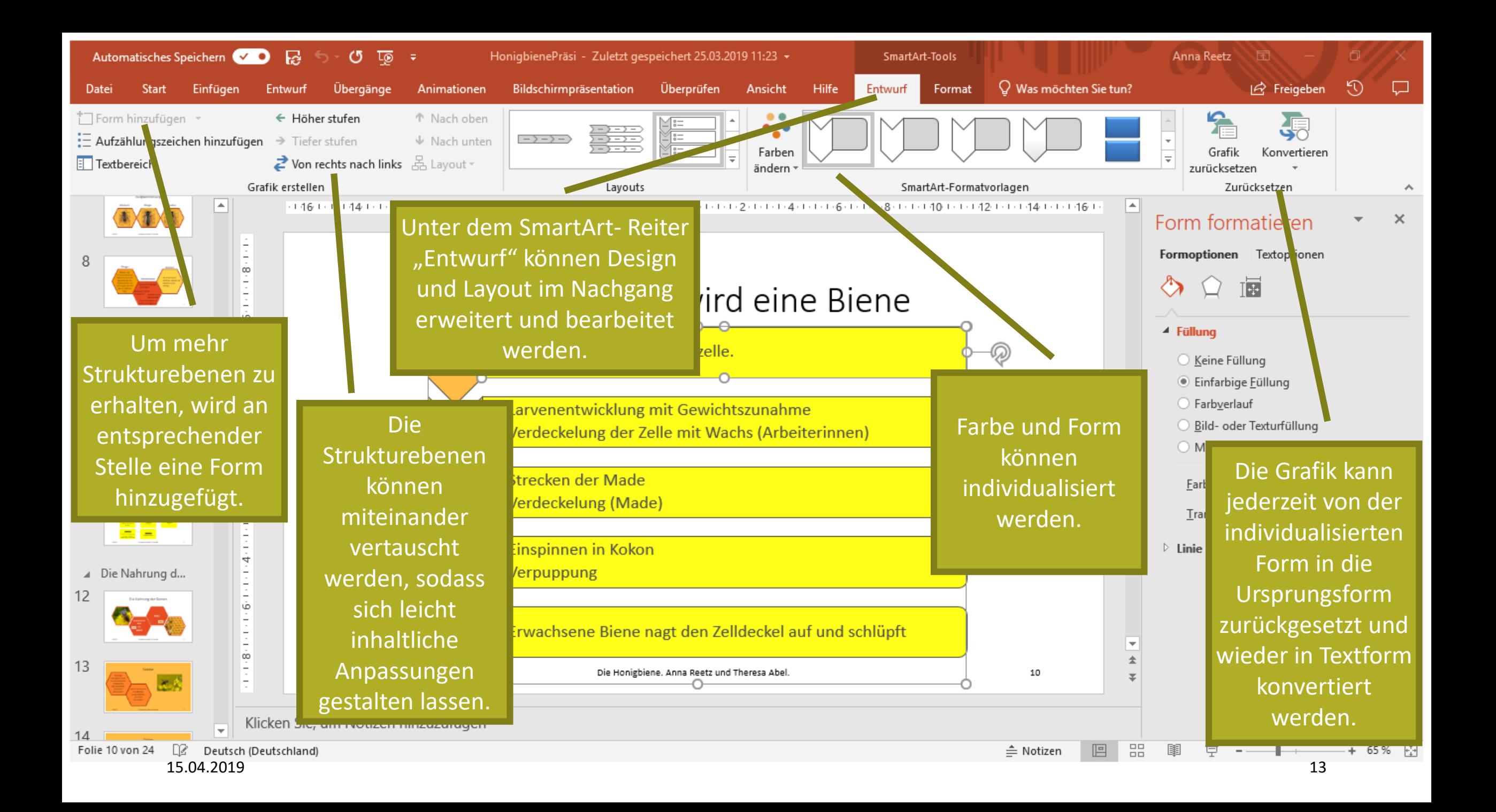

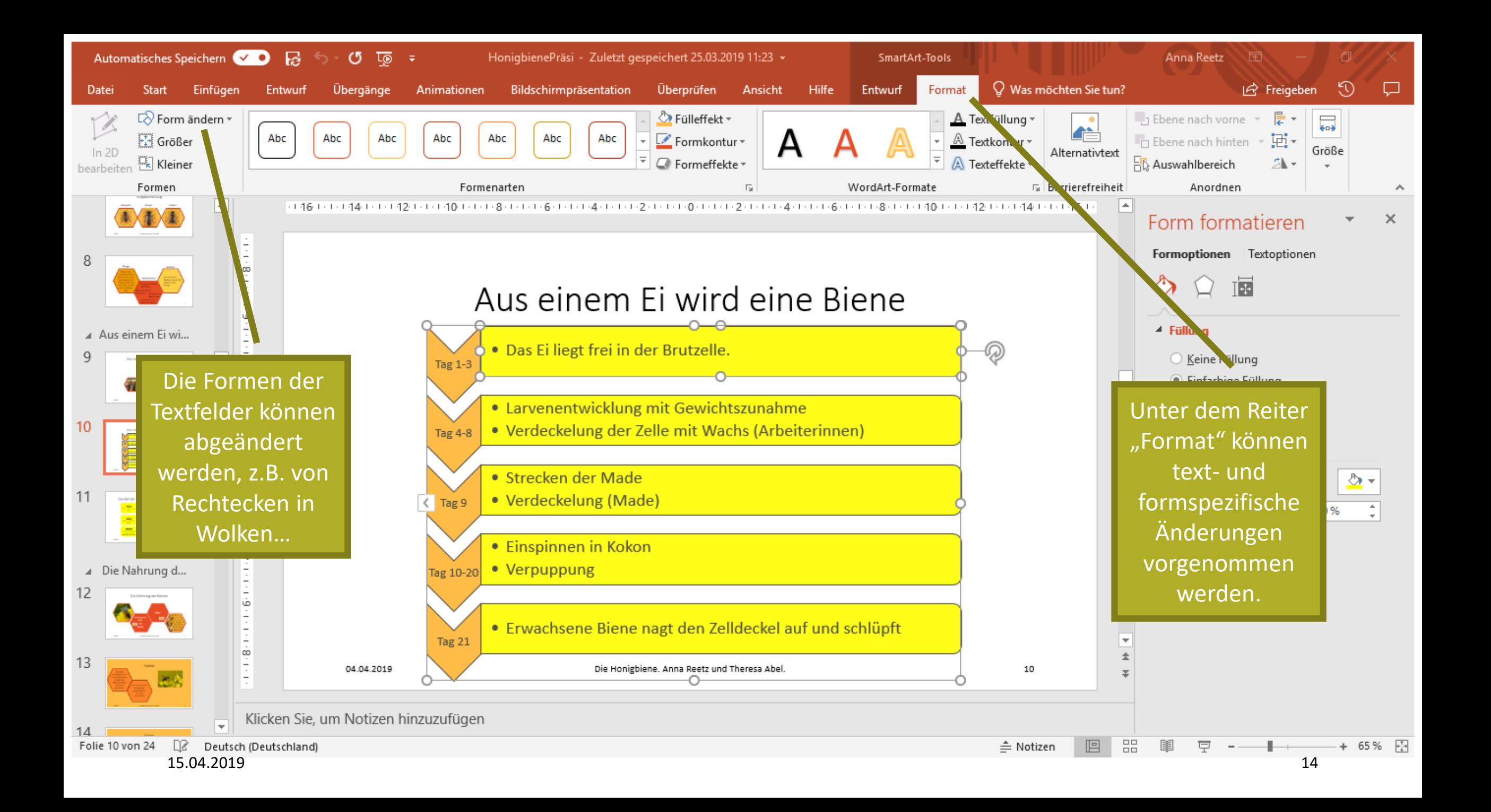

## Diagramme

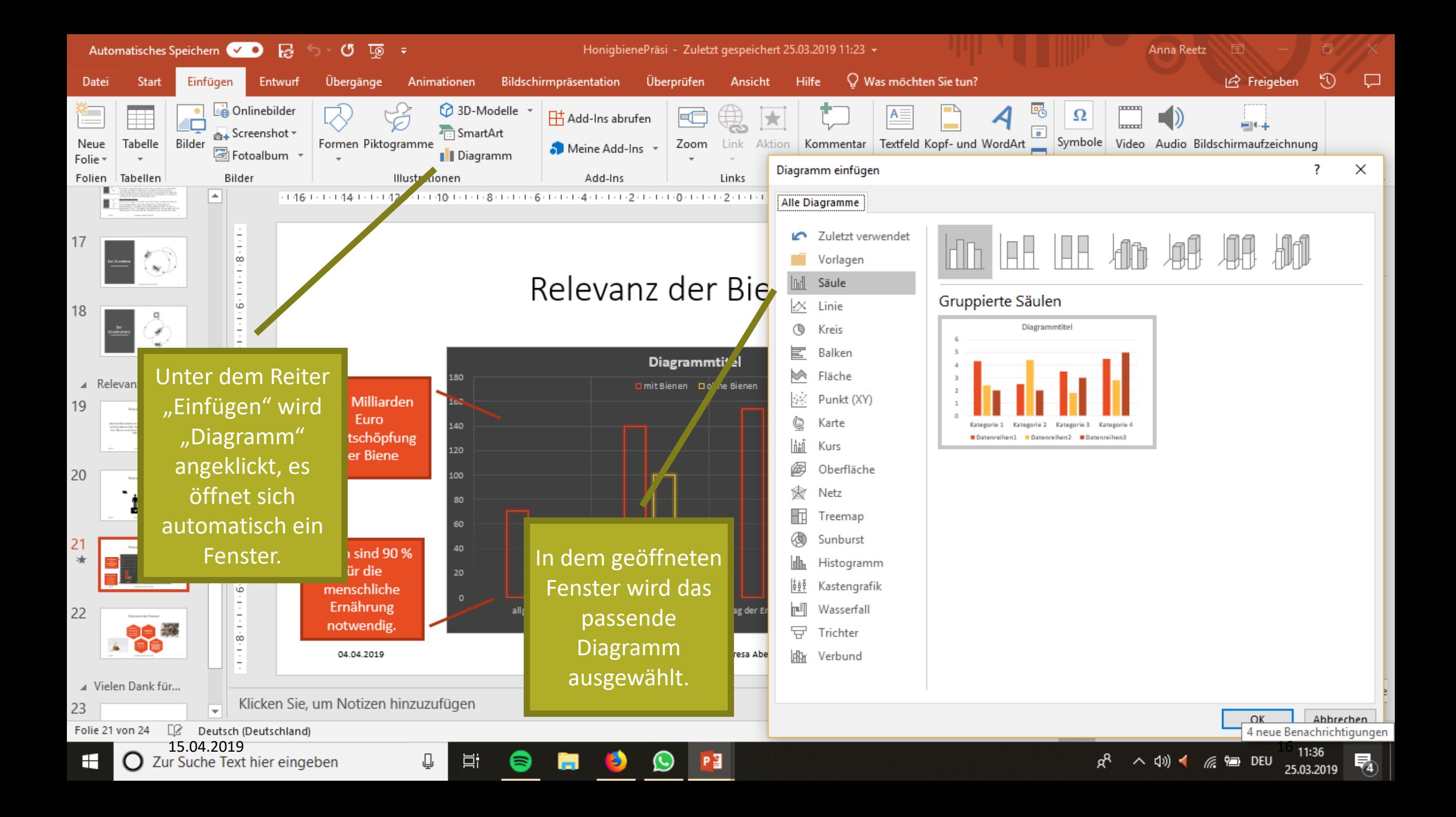

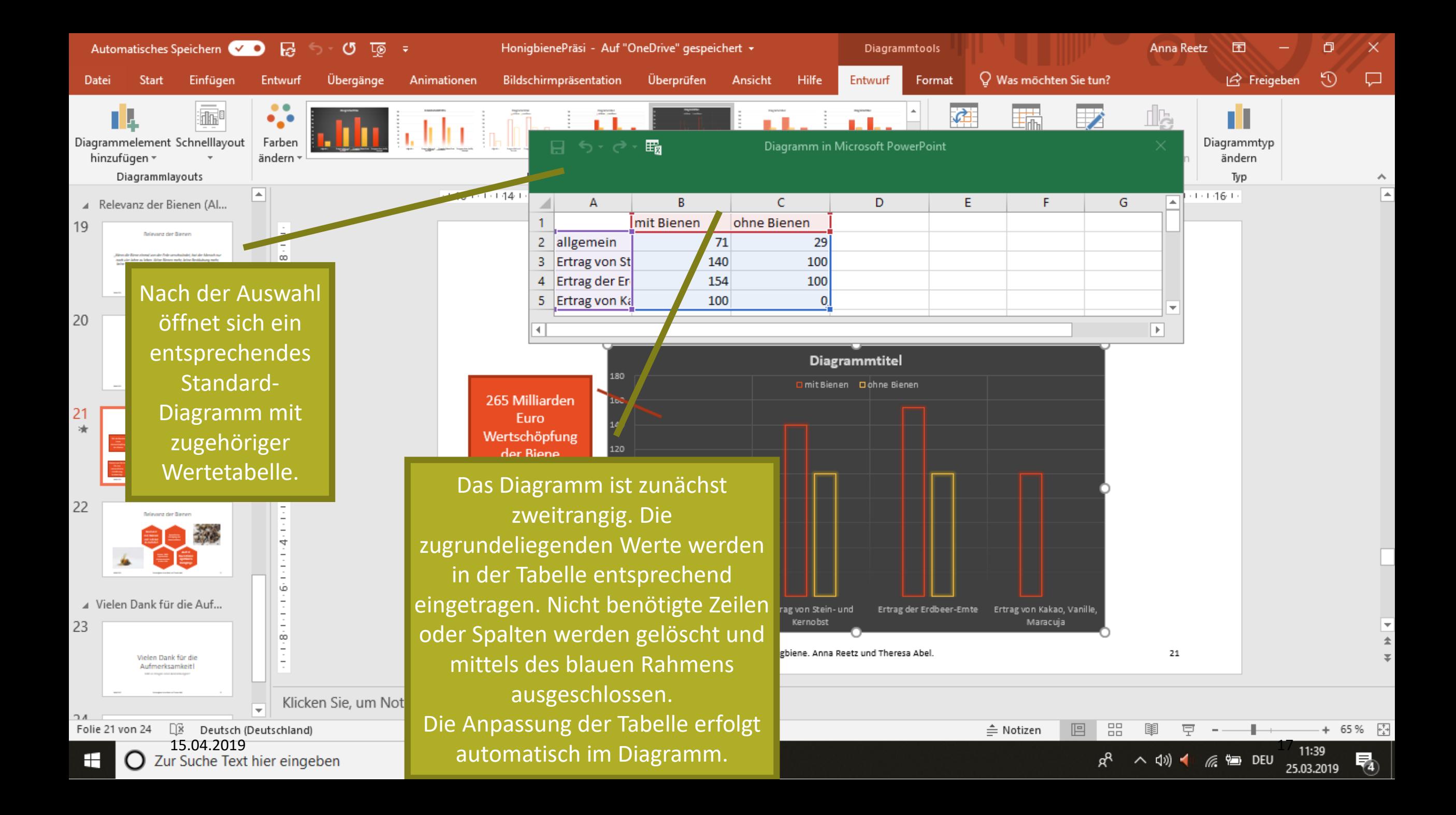

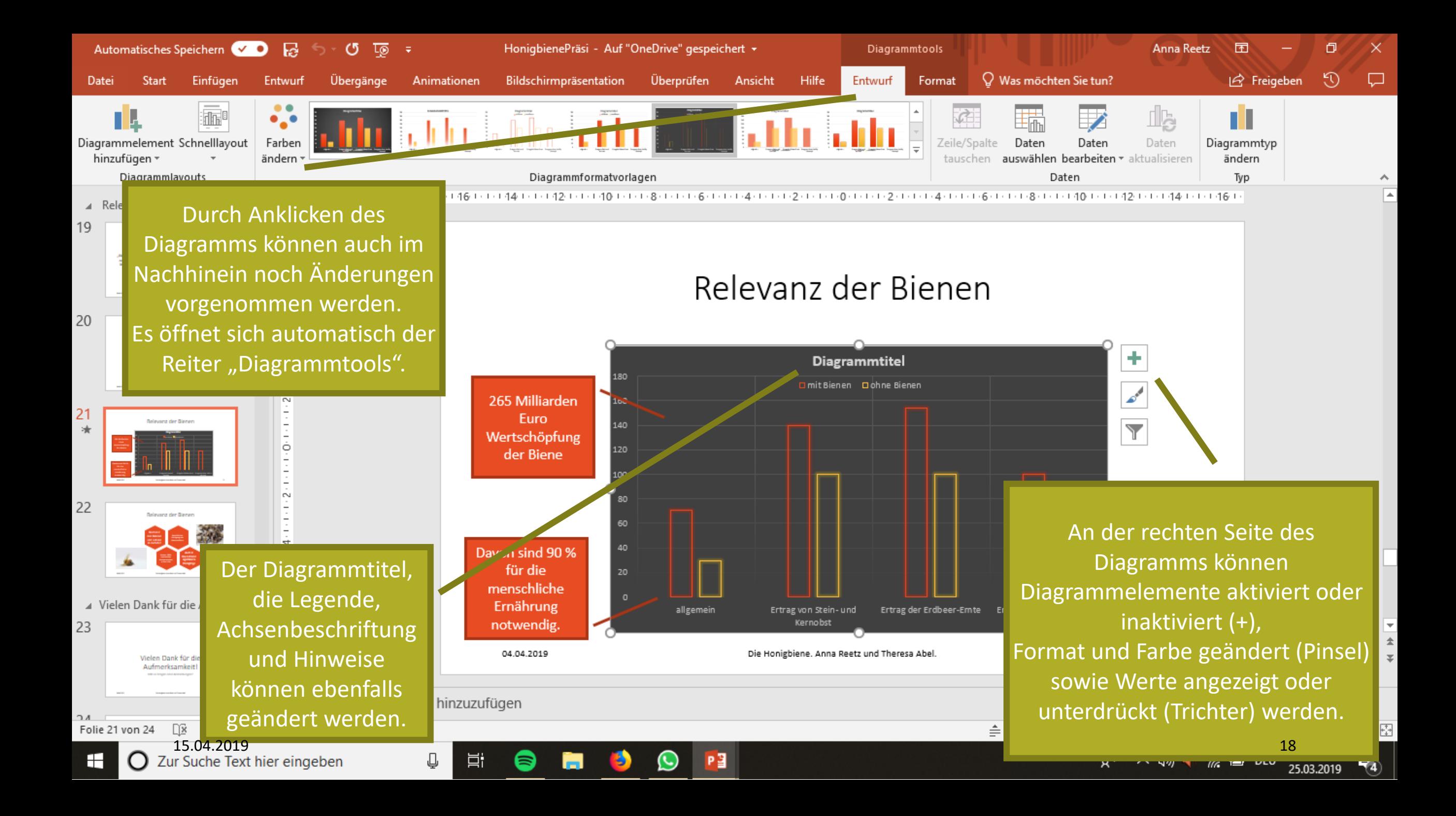

### Zoom-Funktionen

**Zusammenfassungszoom**

Abschnittszoom

Folienzoom

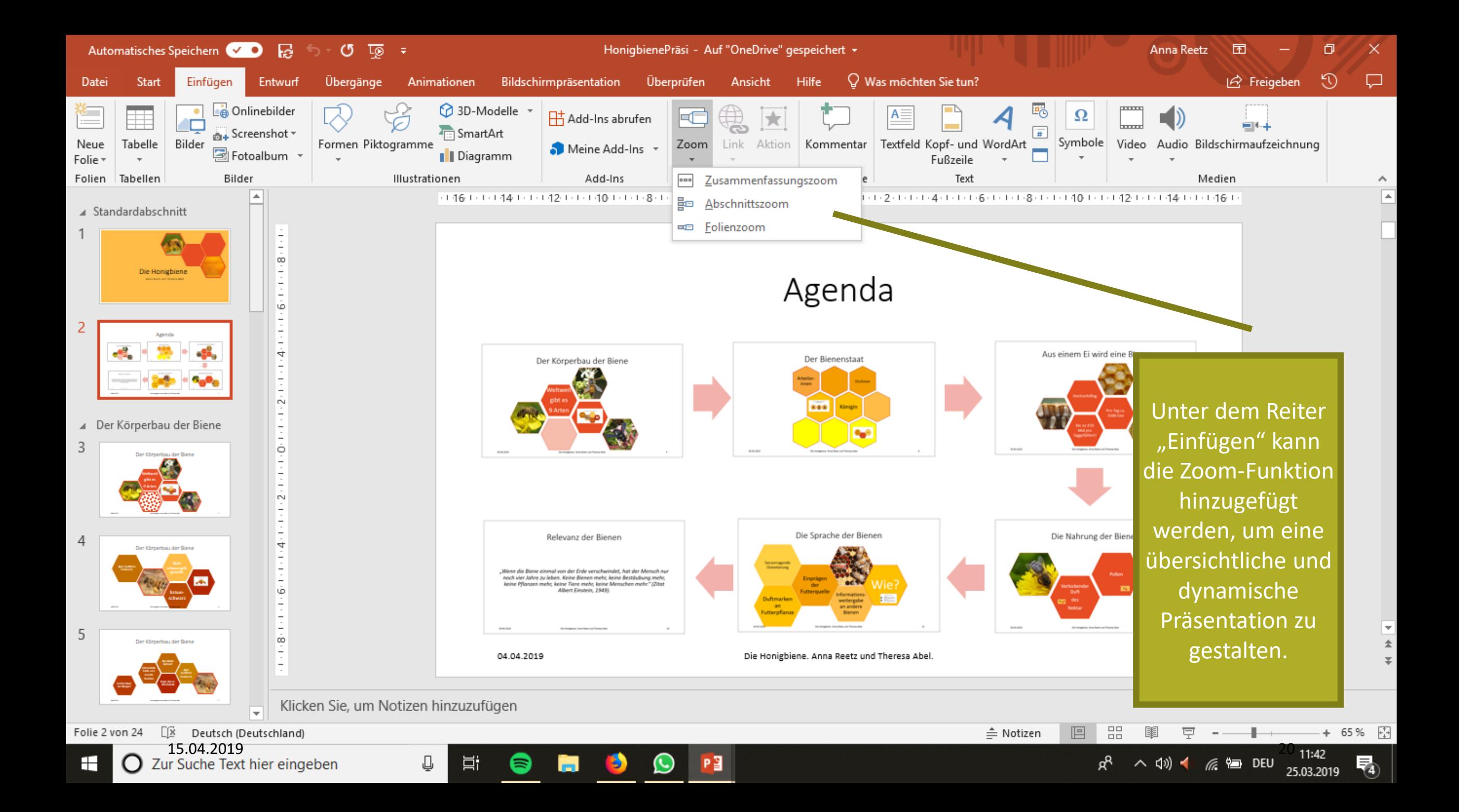

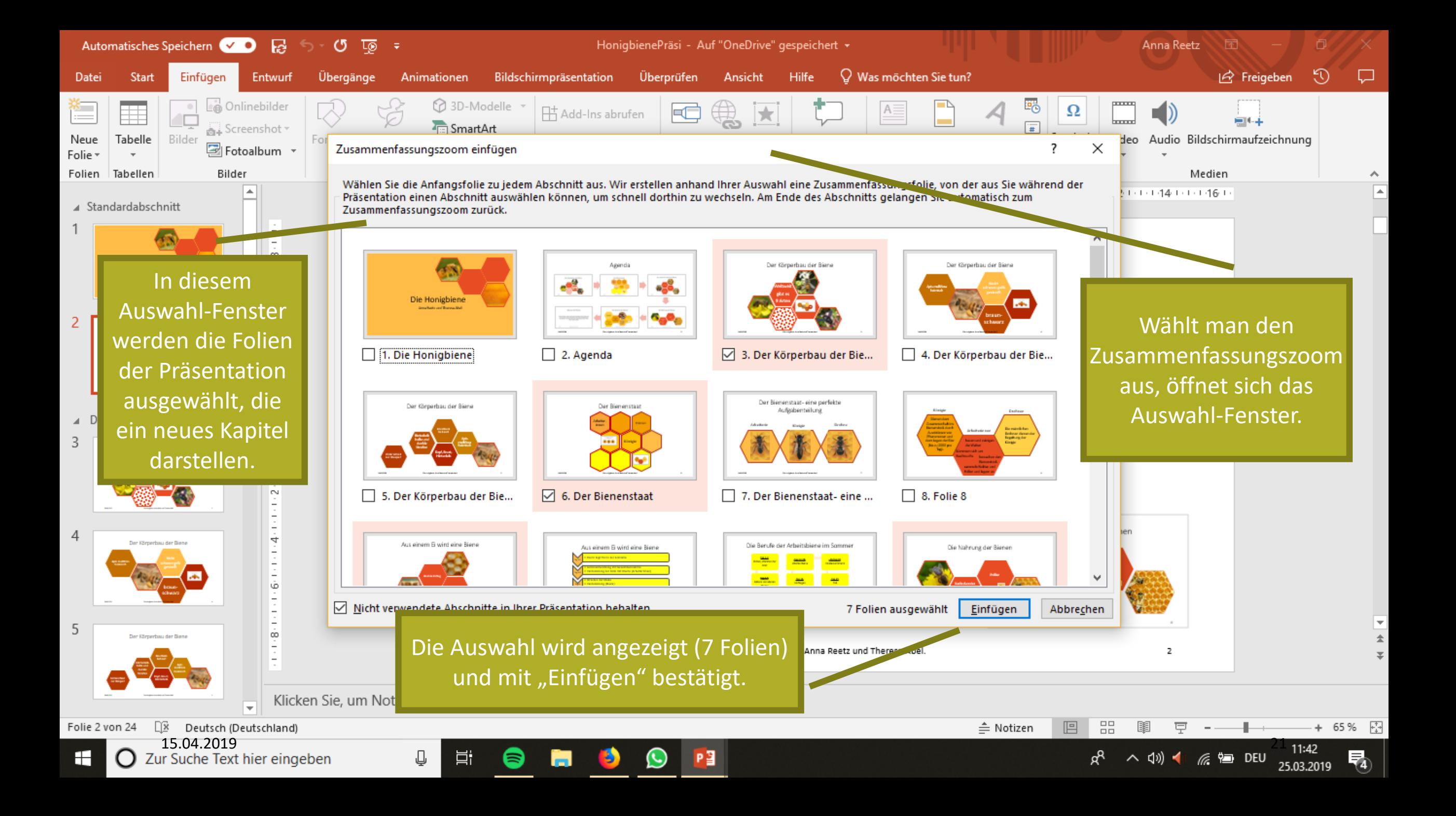

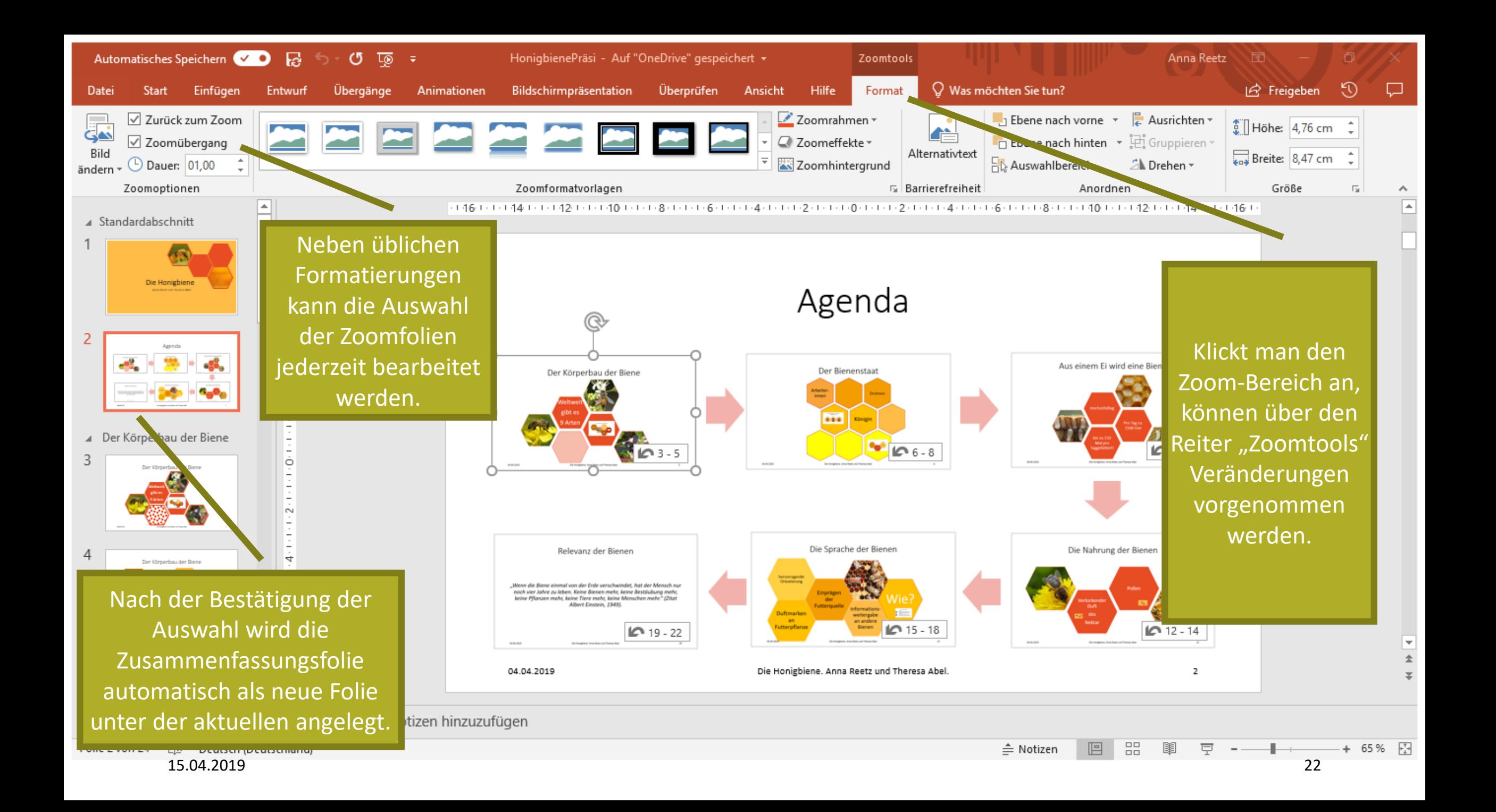

### Zoom-Funktionen

Zusammenfassungszoom

**Abschnittszoom**

Folienzoom

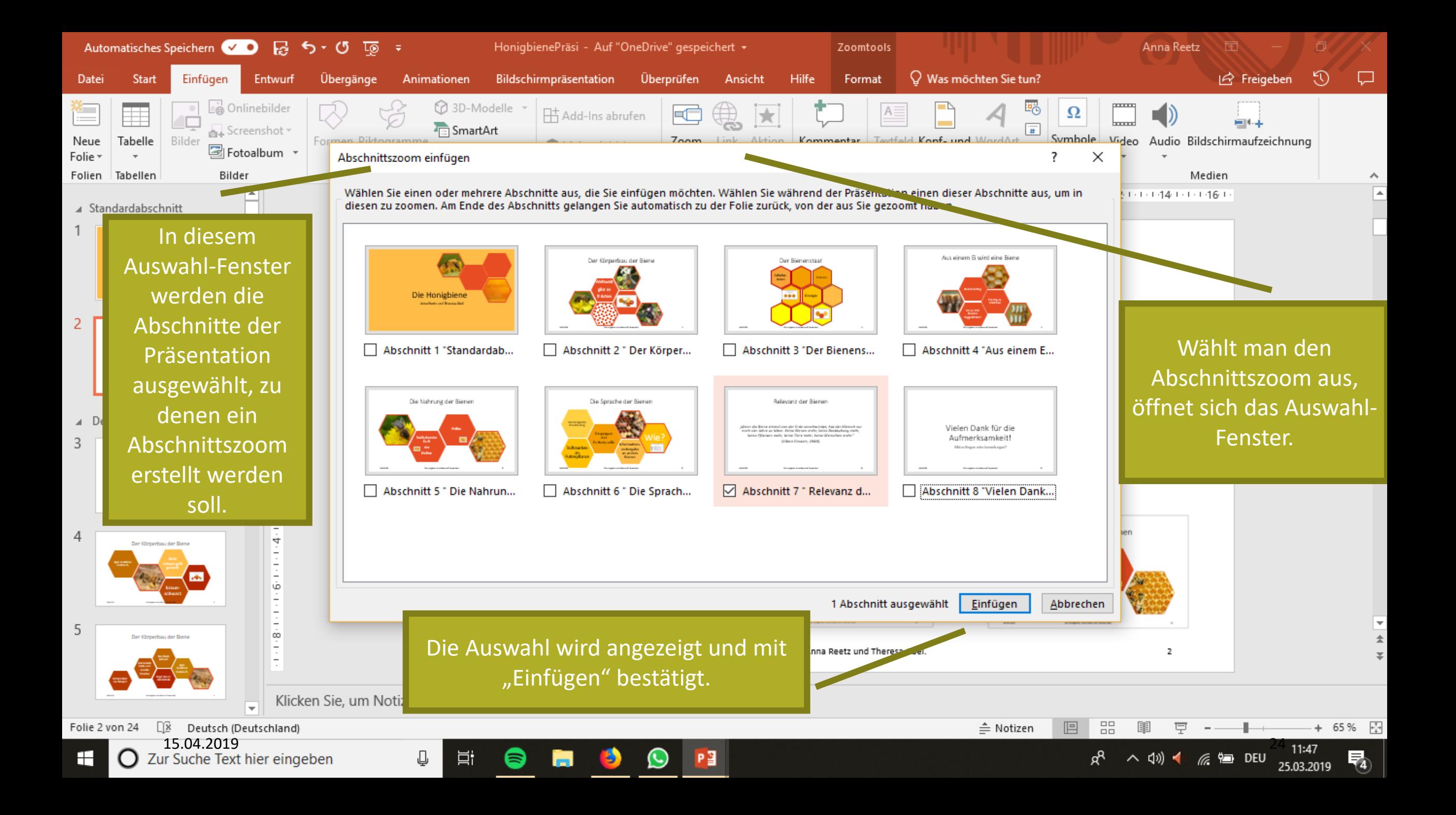

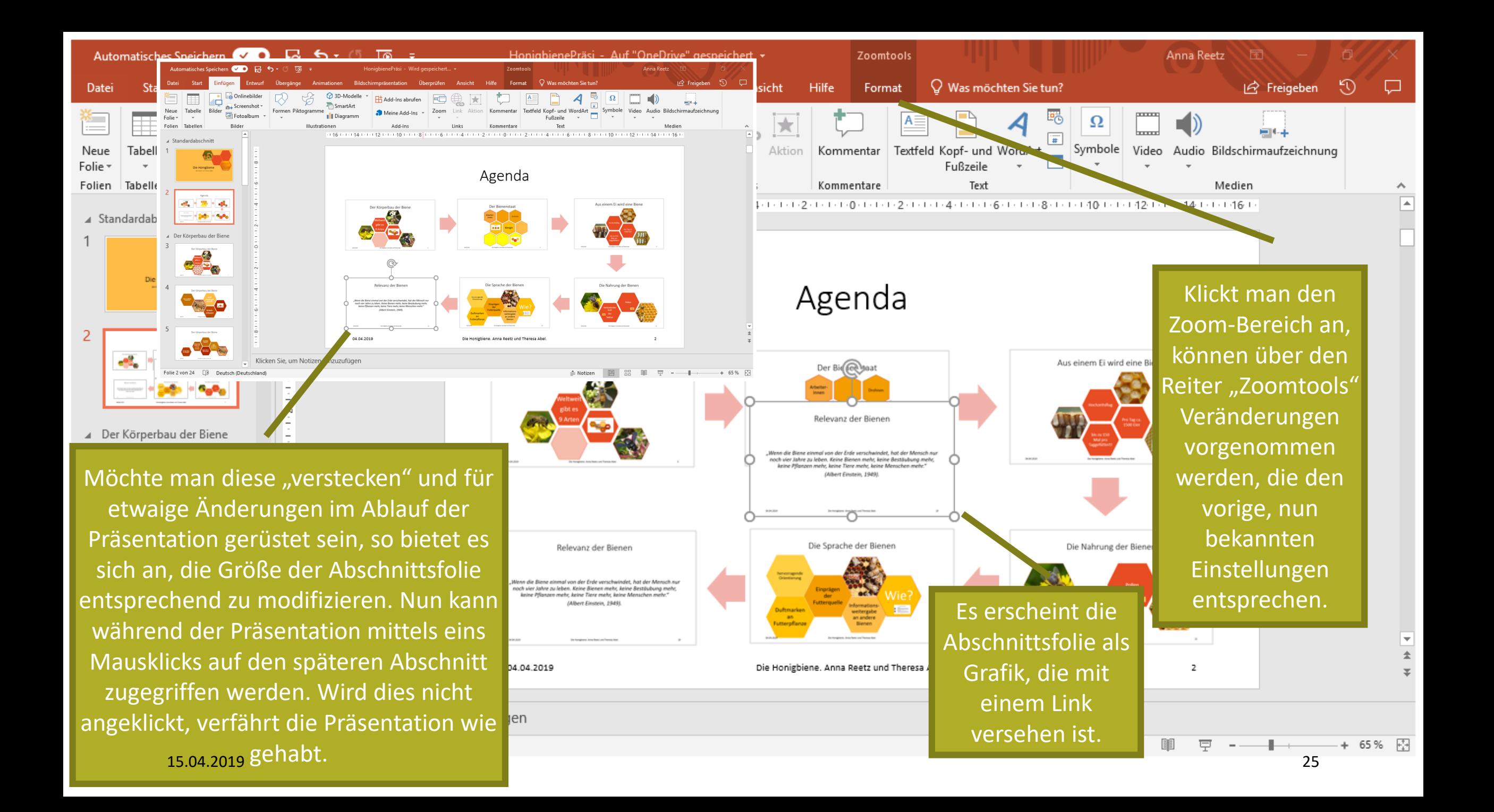

### Zoom-Funktionen

Zusammenfassungszoom

Abschnittszoom

**Folienzoom**

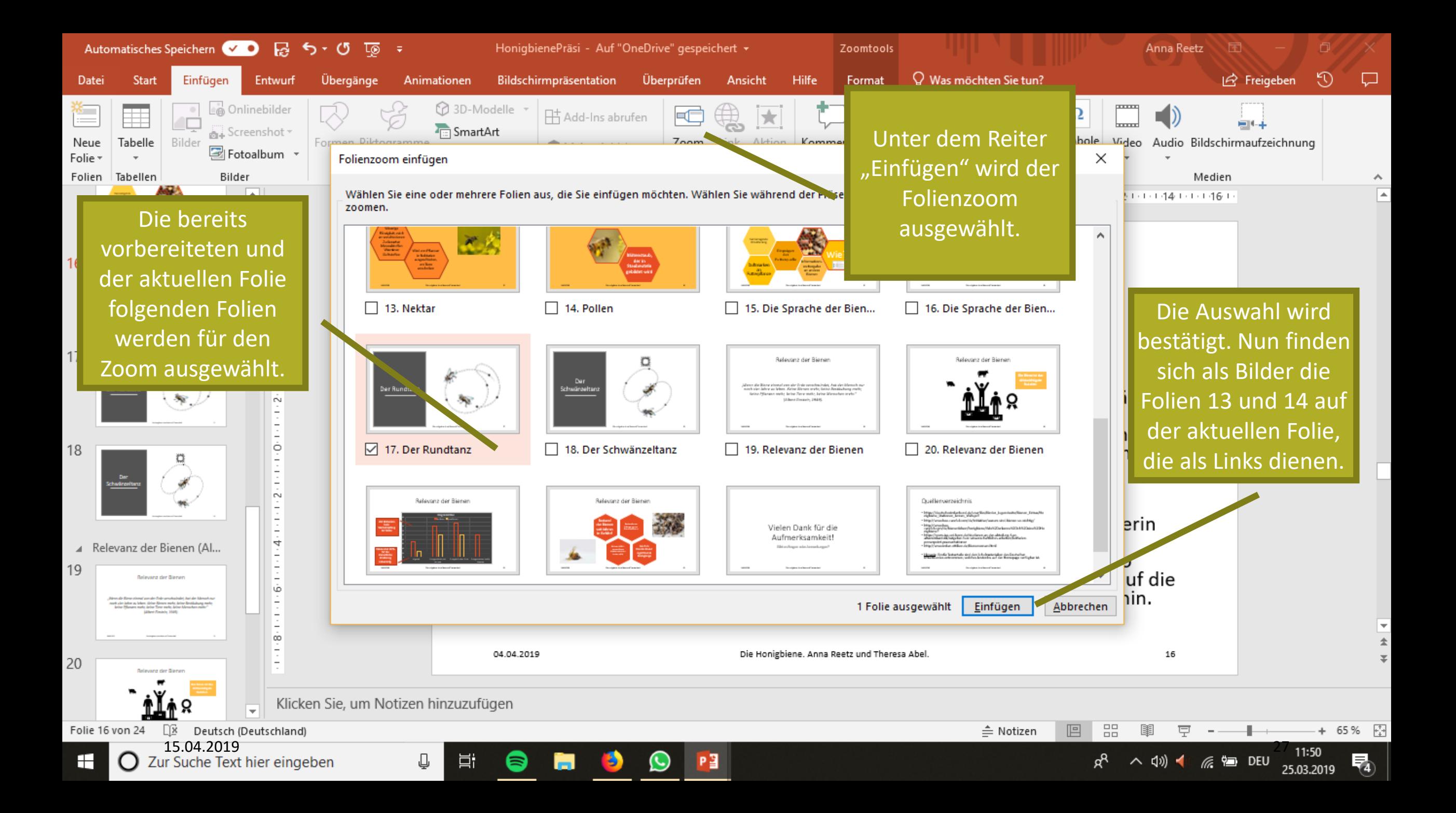

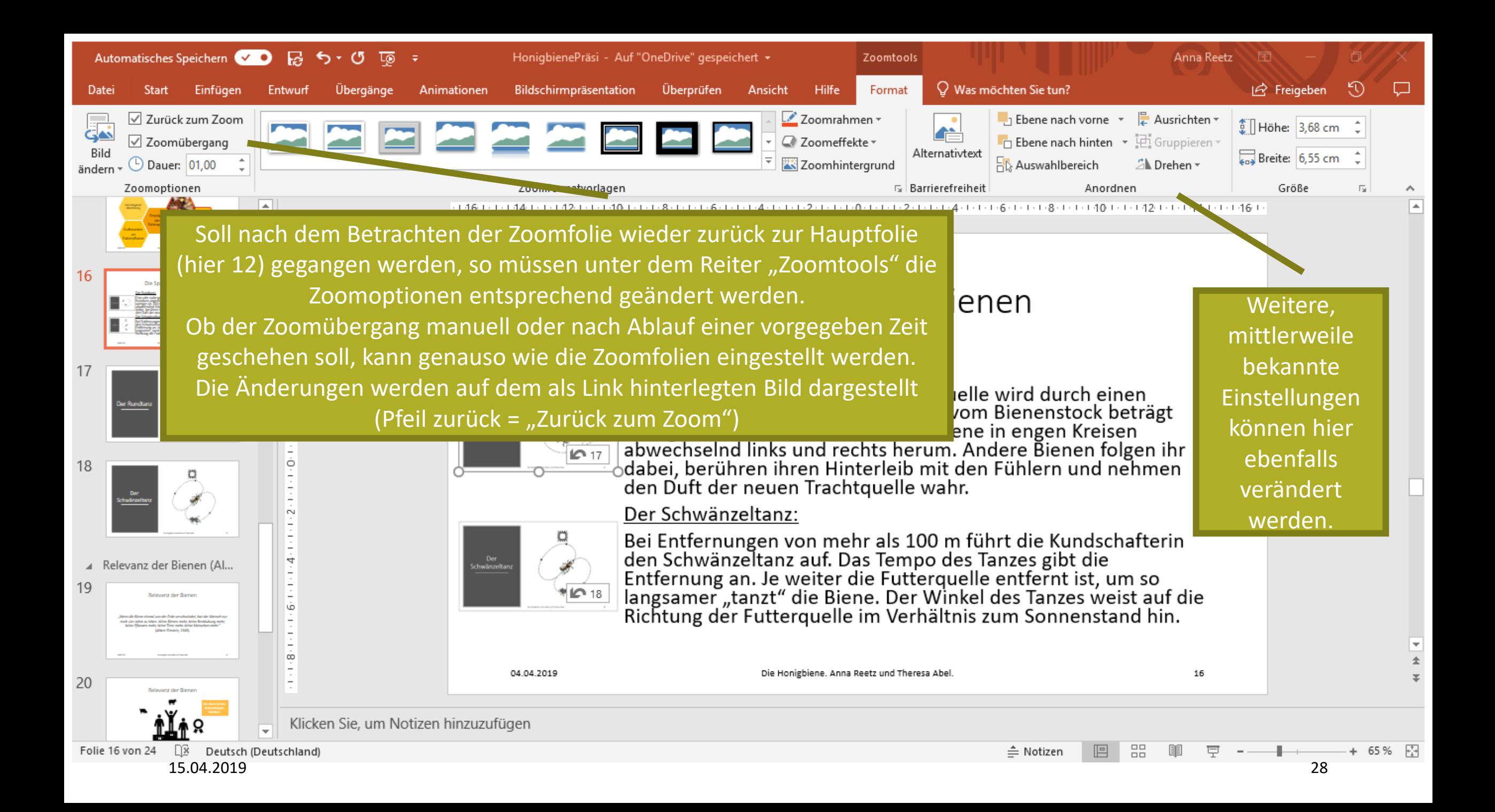

### Screenshot-Funktion

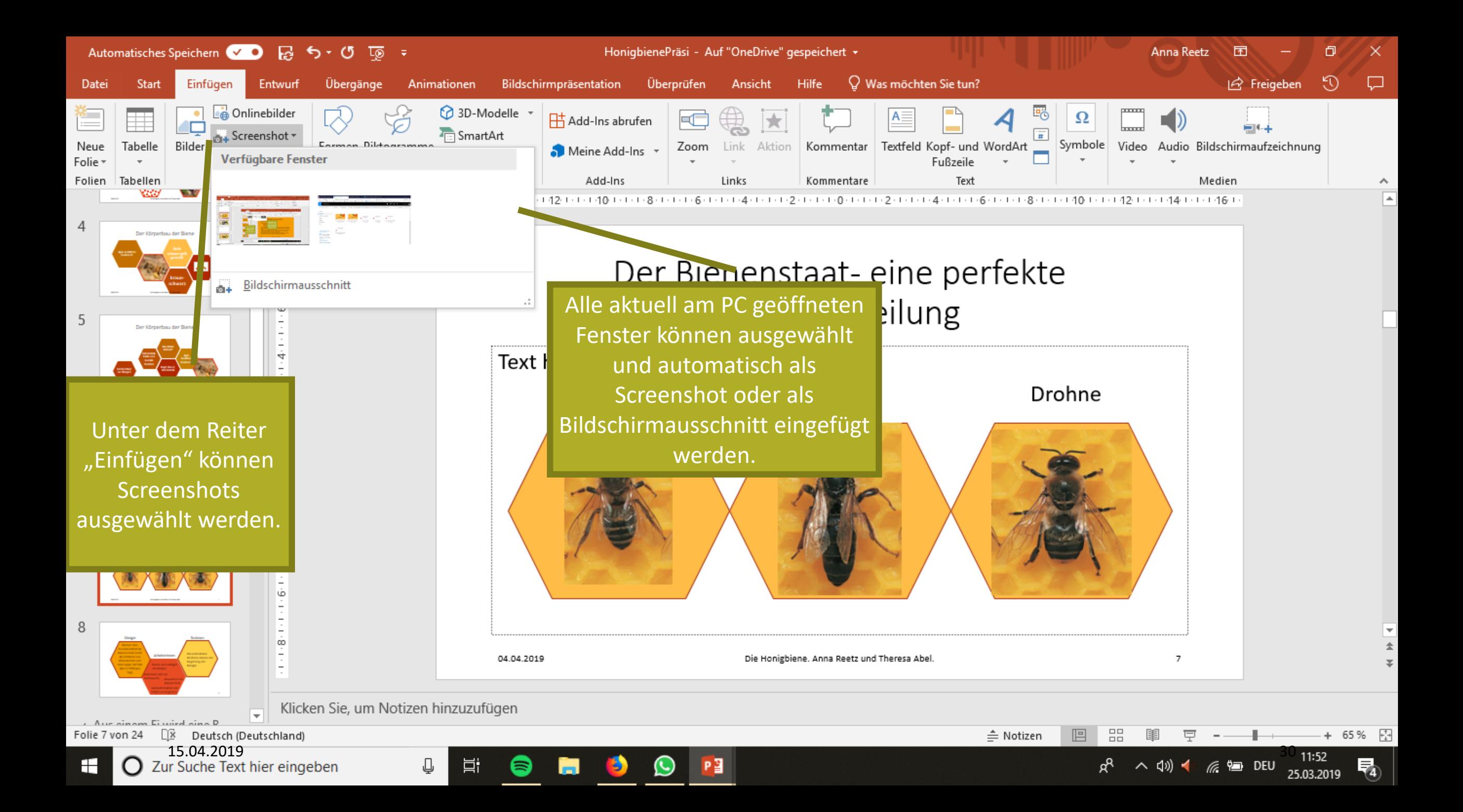

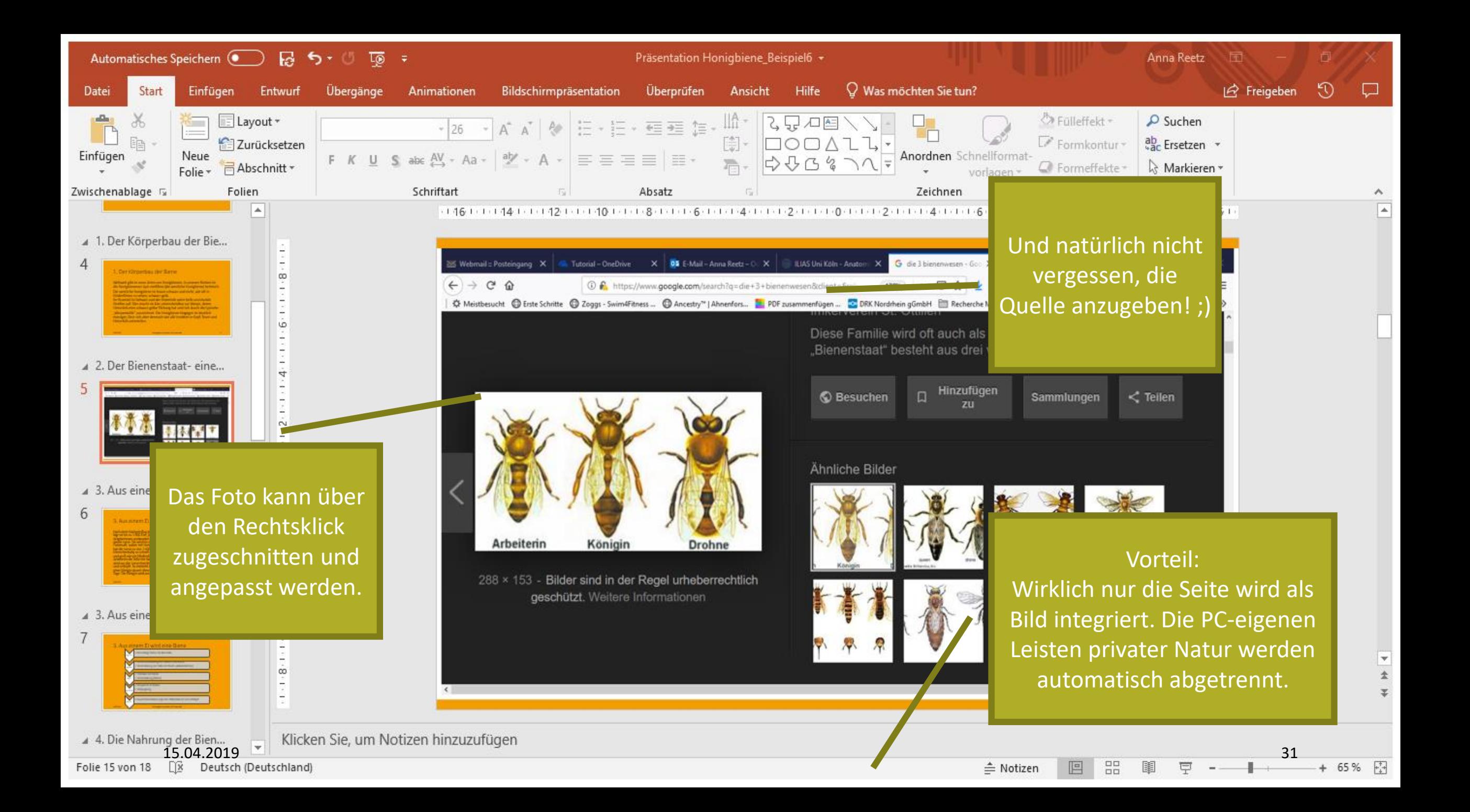

### Übergänge und Animationen

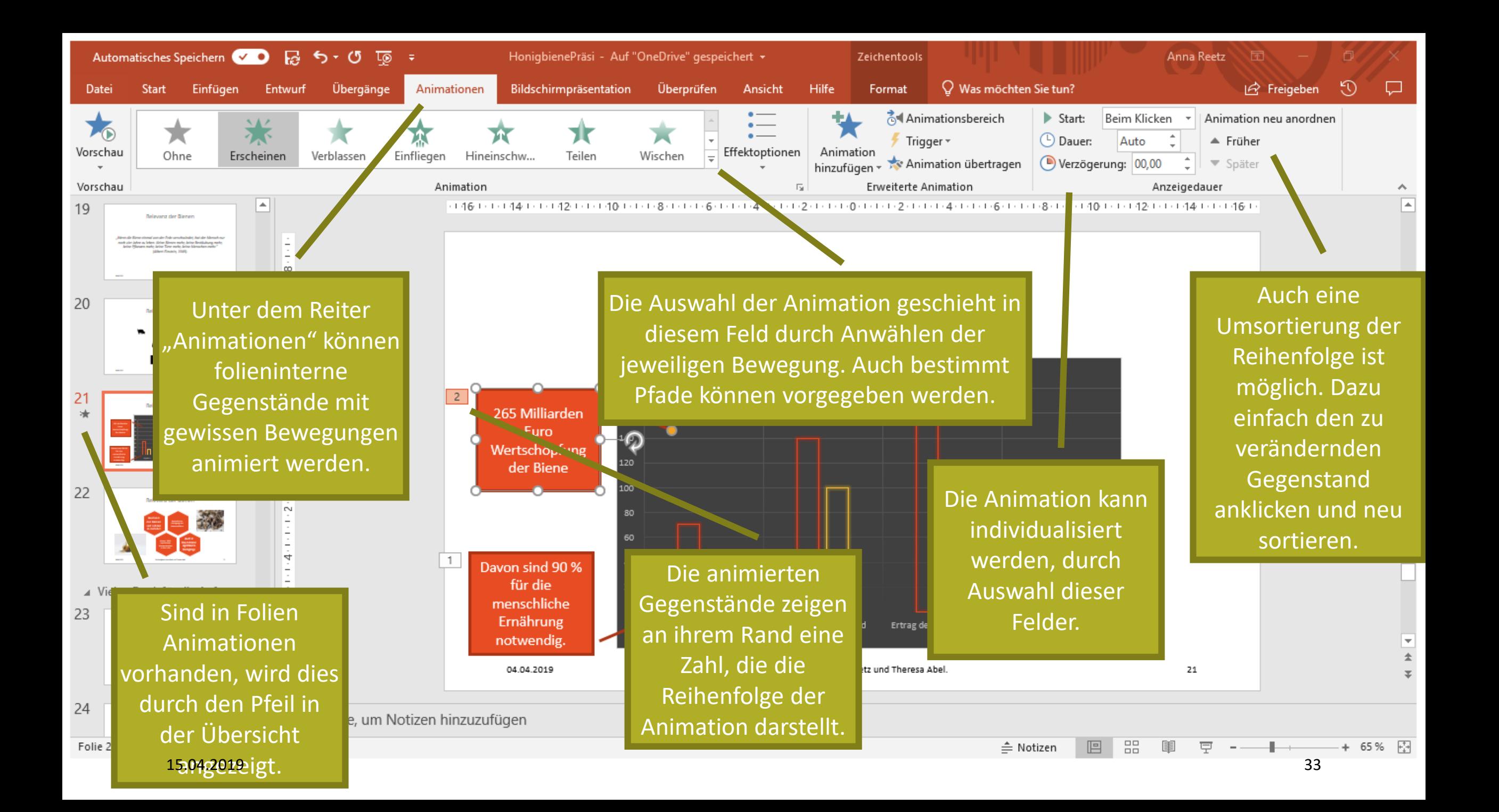

# Piktogramme

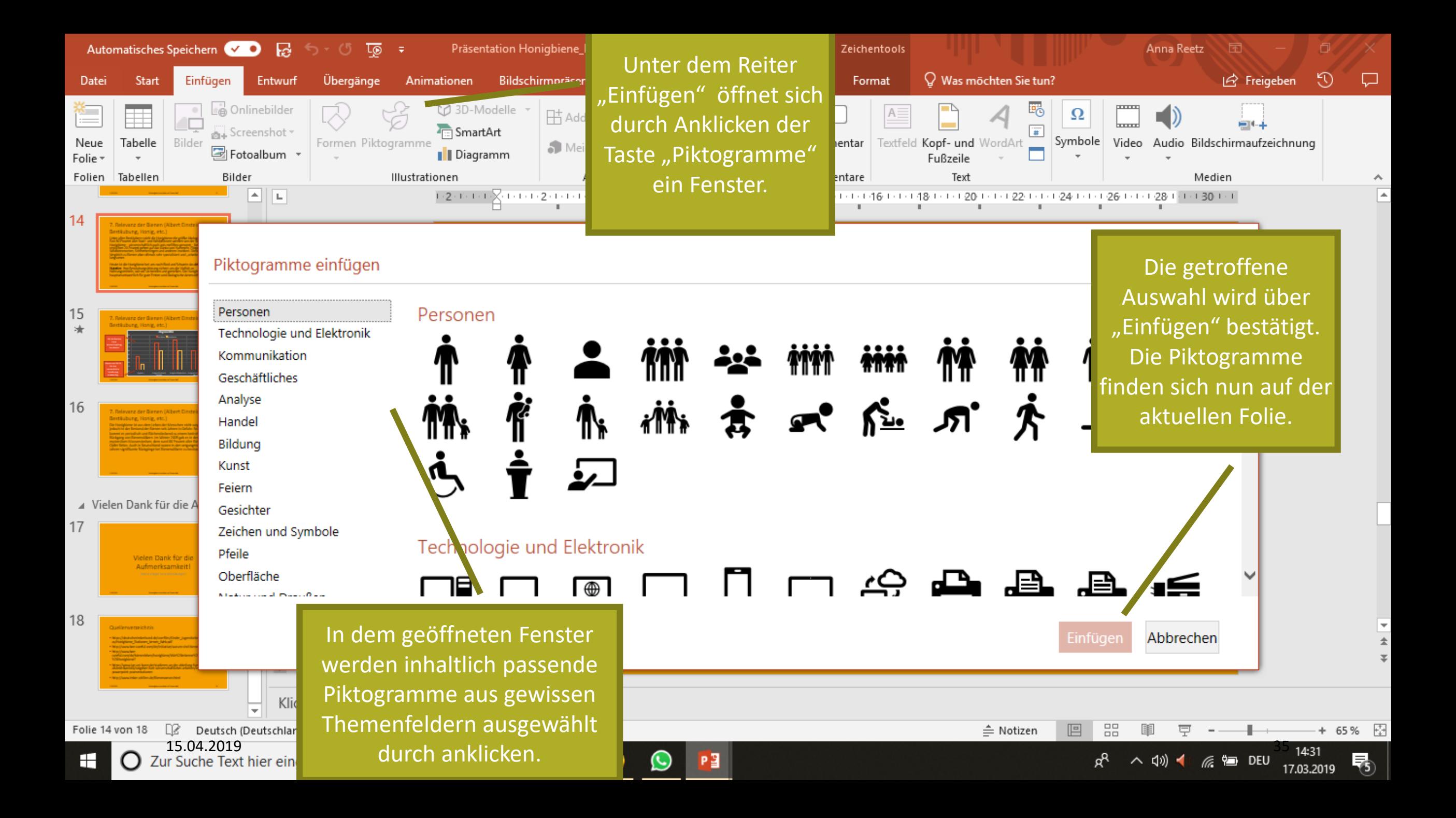

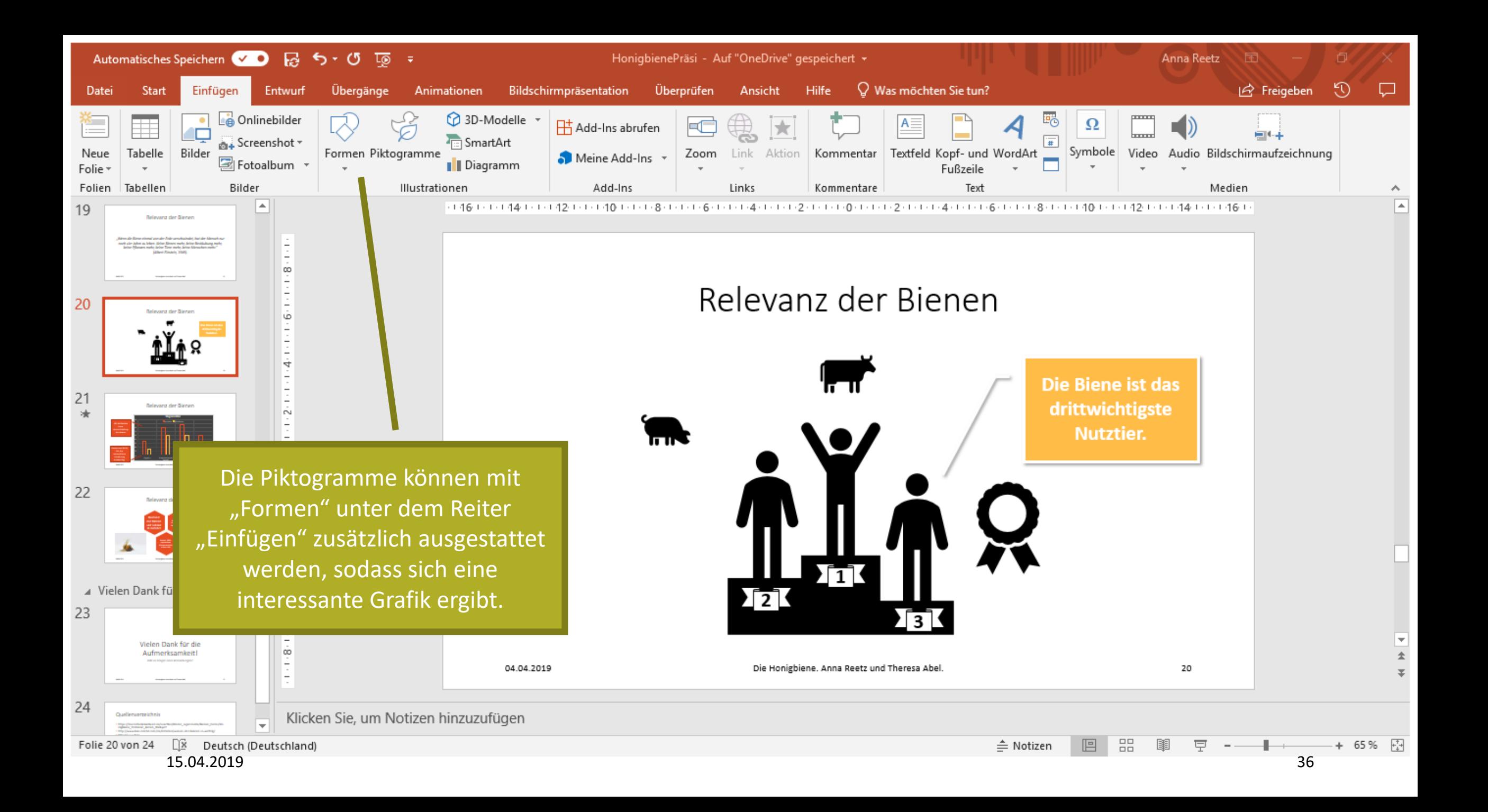

## Funktionen des Reiters "Bildschirmpräsentation"

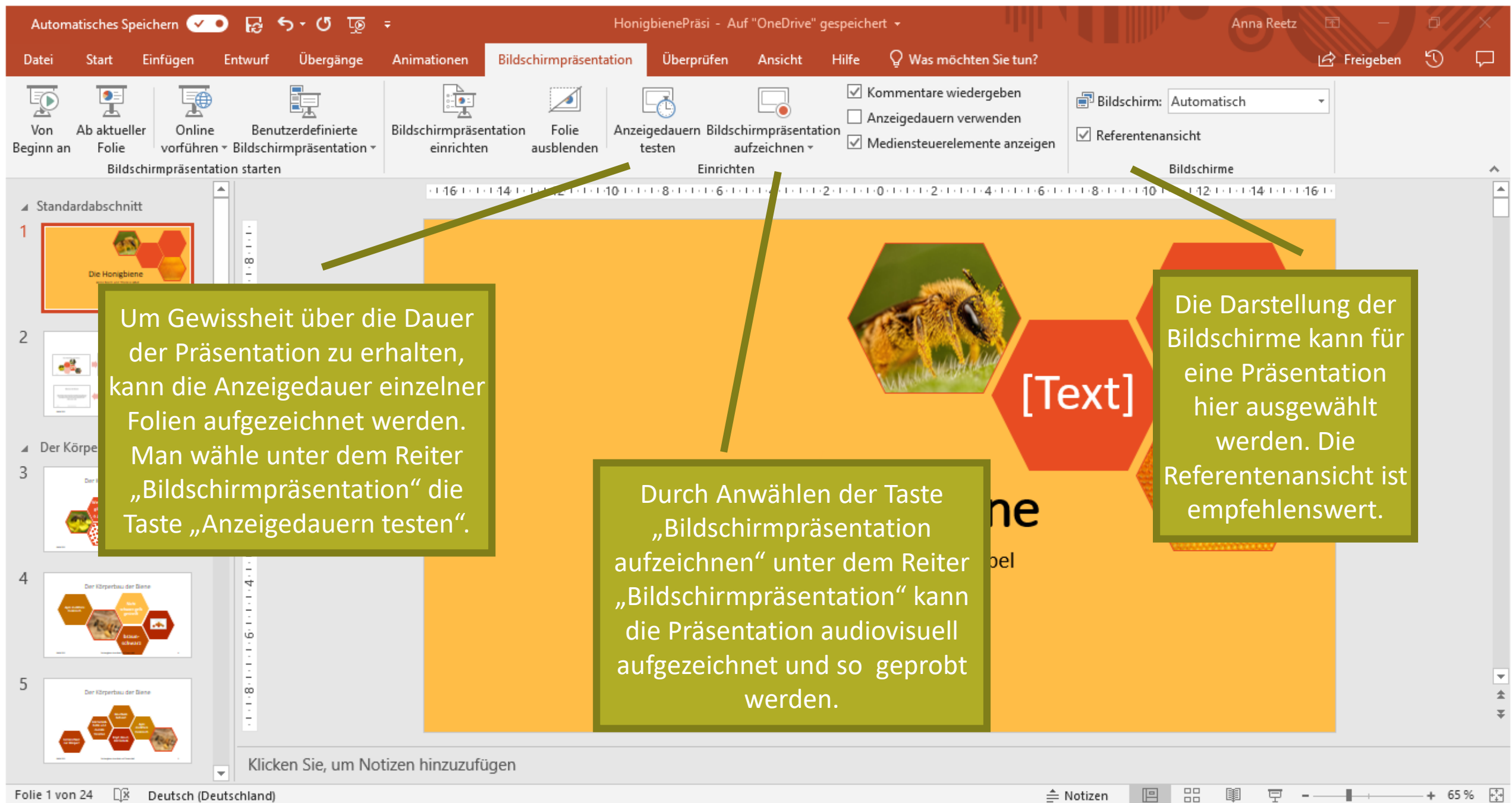

OB. Deutsch (Deutschland) 15.04.2019 38

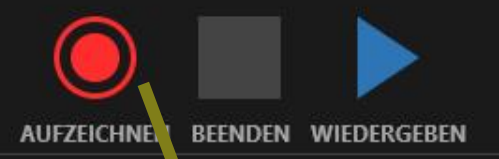

**NOTIZEN** 

Die Aufnahme wird durch Klicken des "Aufzeichnen"- Buttons gestartet und kann durch "Beenden" gestoppt und "Wiedergeben" abgespielt werden.

Während der Aufzeichnung können Notizen vorgenommen werden.

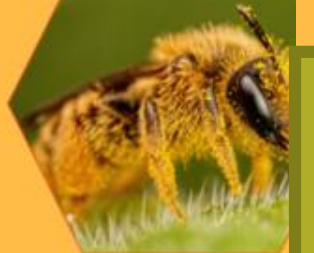

Wird aufgezeichnet  $\overline{\phantom{a}}$   $\times$ 

#### Die Nonigbiene

Soll die Anzeigedauer der Folien getestet werden, erscheinen während der Präsentation die Anzeige und im Nachgang die Zeiten in der linken Folienübersicht unter den jeweiligen Folien.

#### Die Honigbiehe

Neben Notizen können auch Anmerkungen auf die Folien übertragen werden.

Folie 1 von 24  $0:09 / 0:12$ 

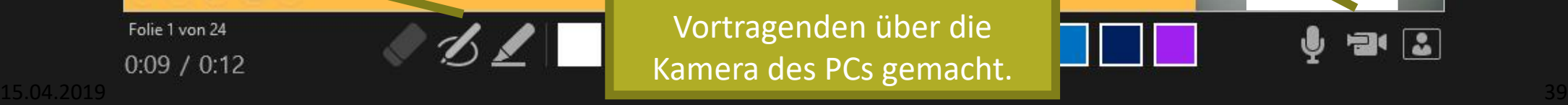

Anna Reetz und Theresa Abel

Den jeweiligen Aufnahmetypus kann man aktivieren oder inaktivieren. Hier wird z.B. auch eine Videoaufnahme des Vortragenden über die Kamera des PCs gemacht.

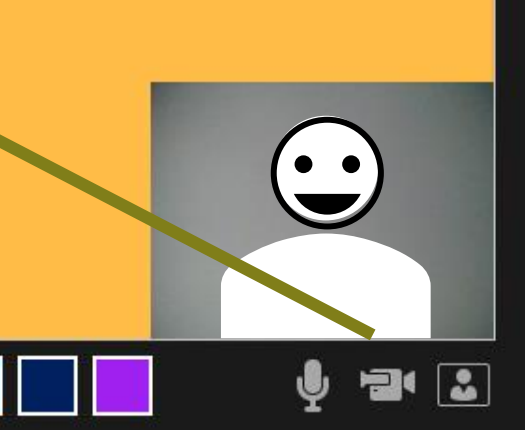

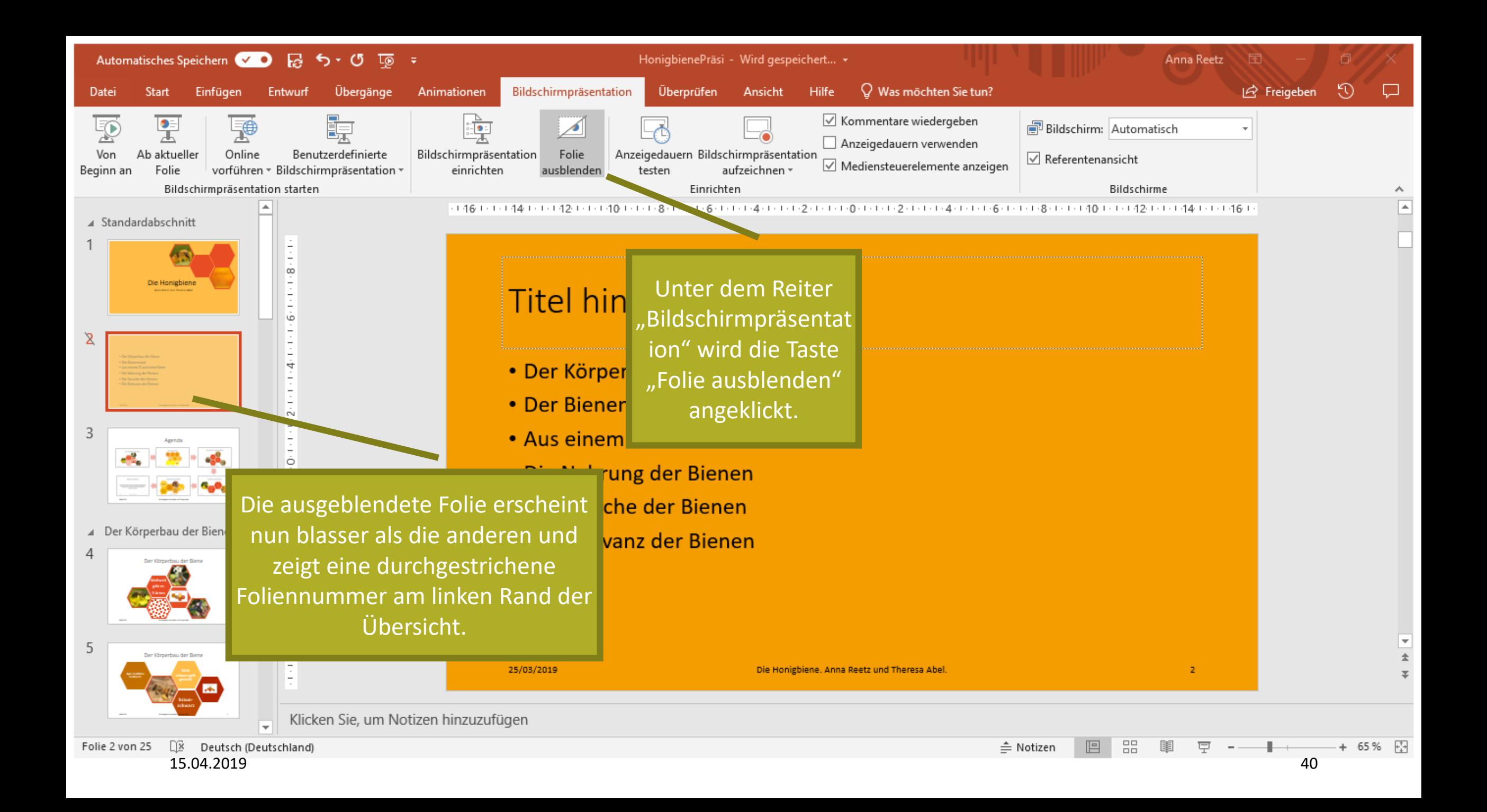

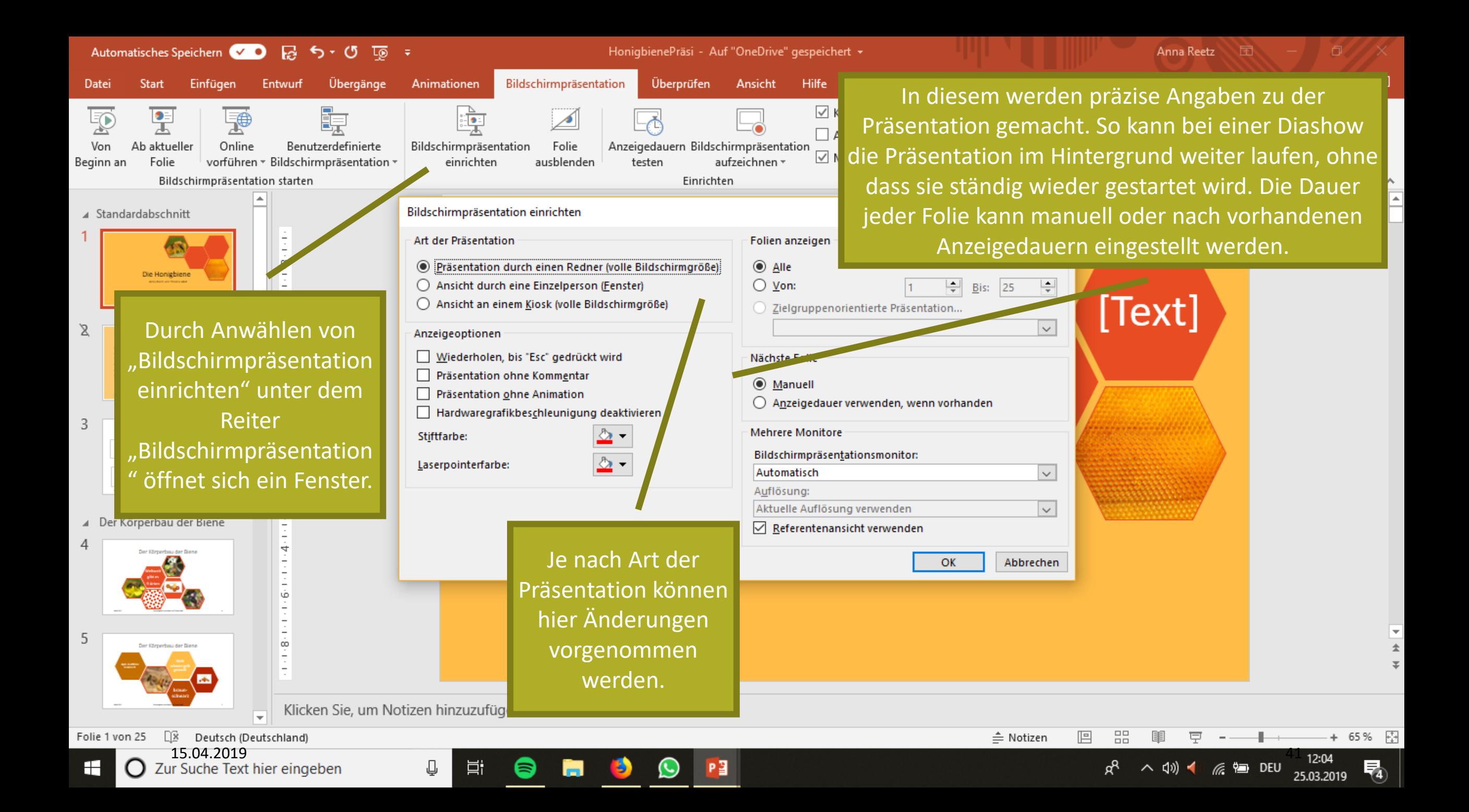

### Folienlayout und -design

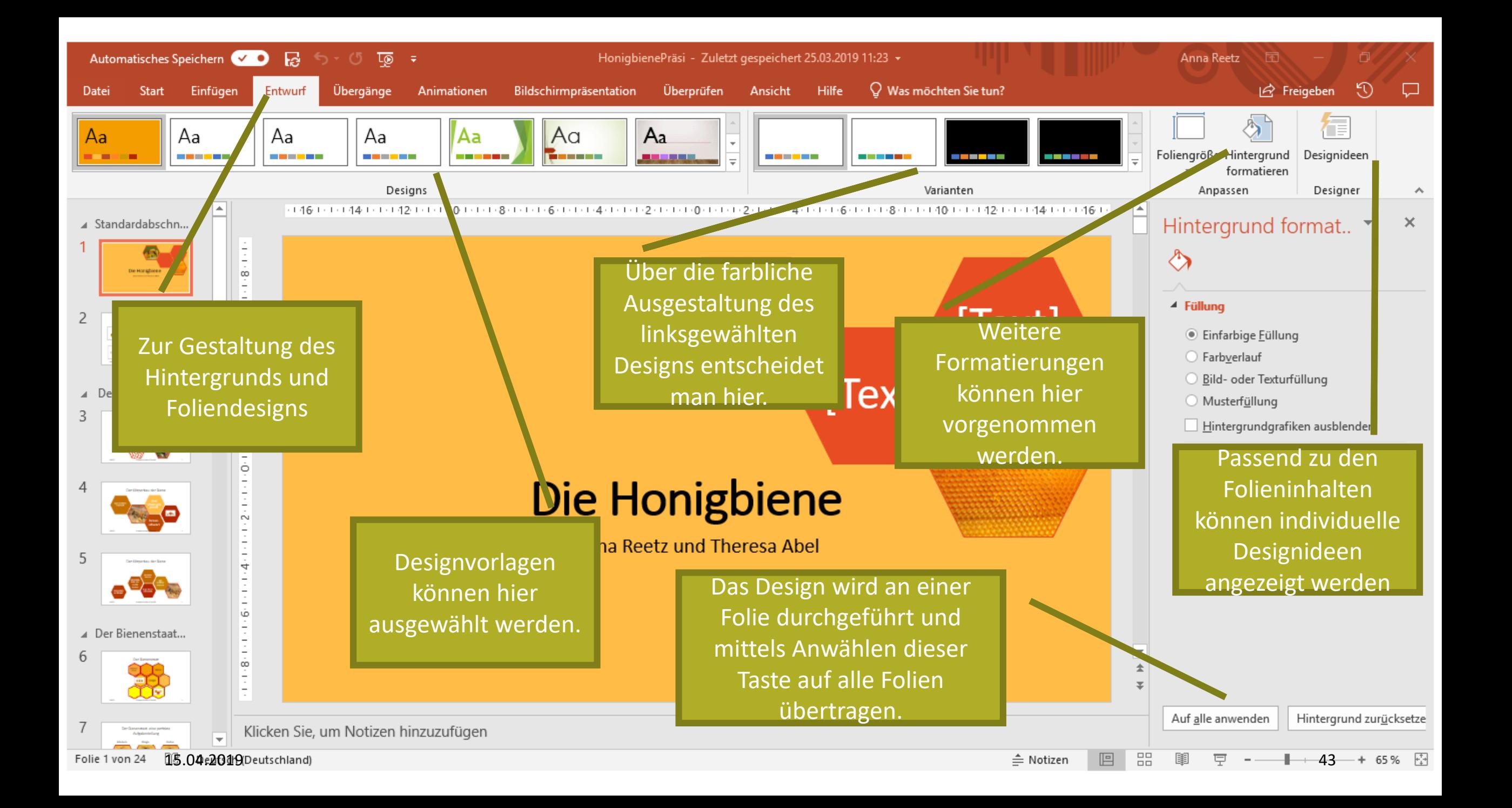

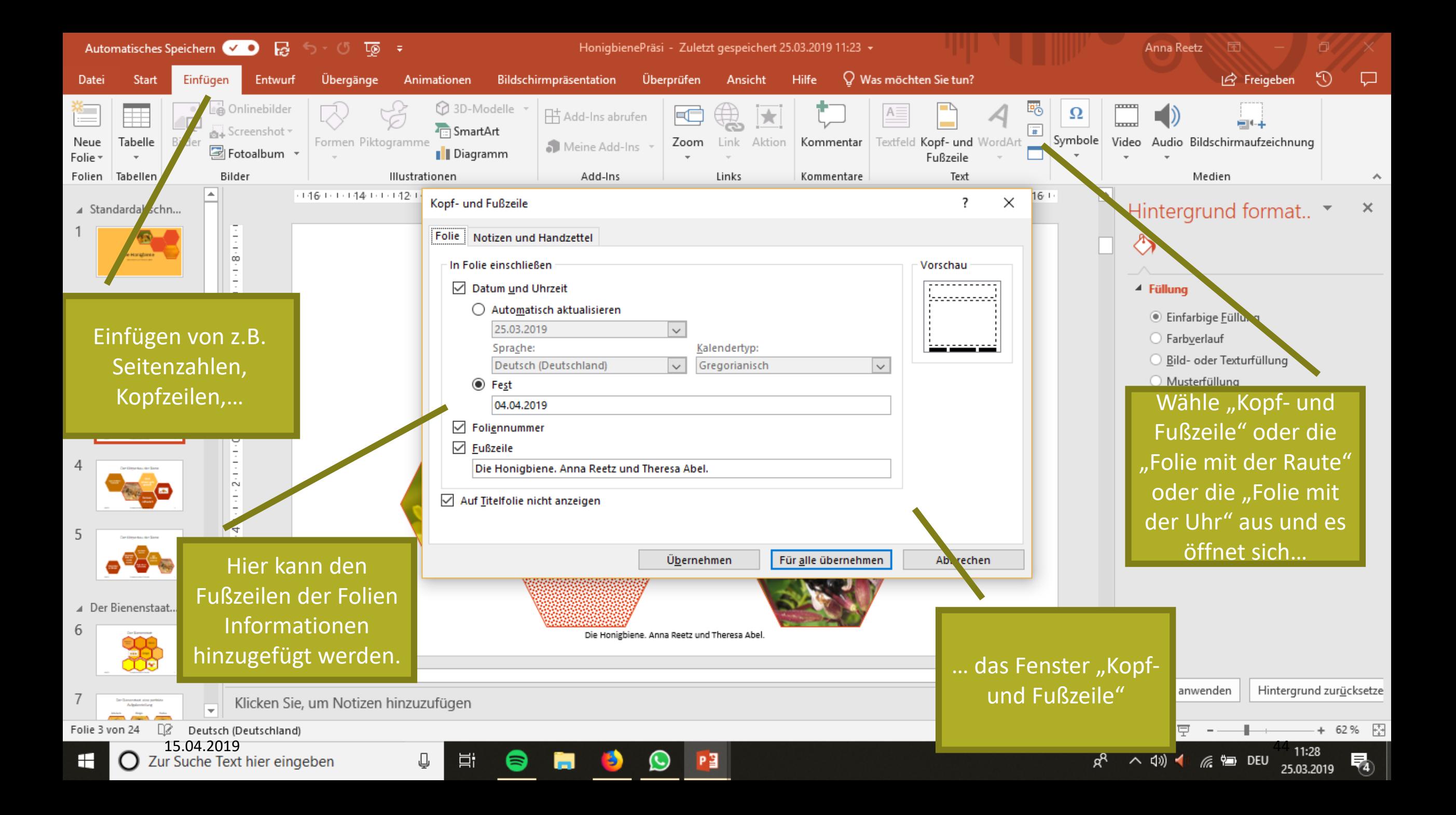

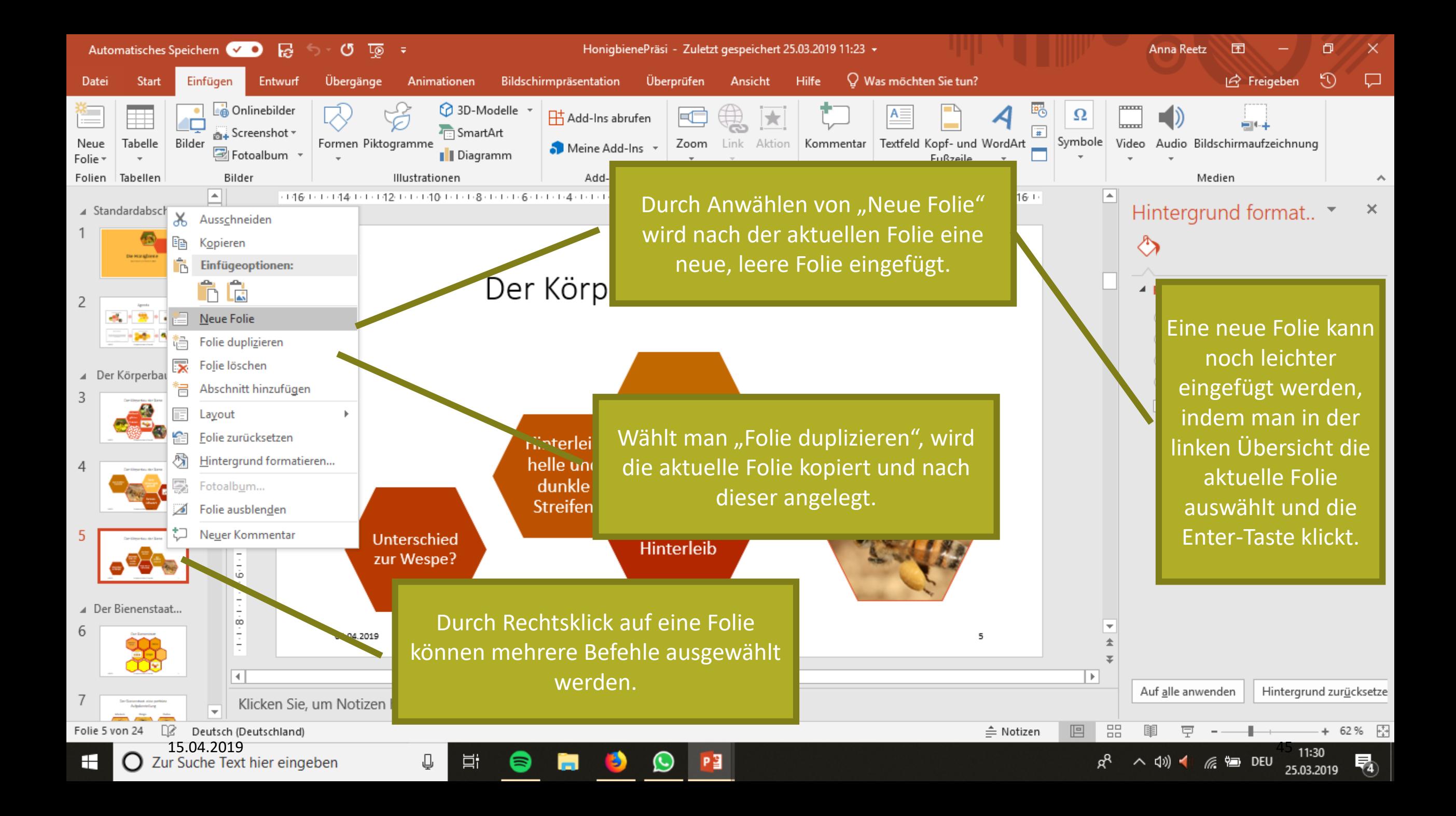

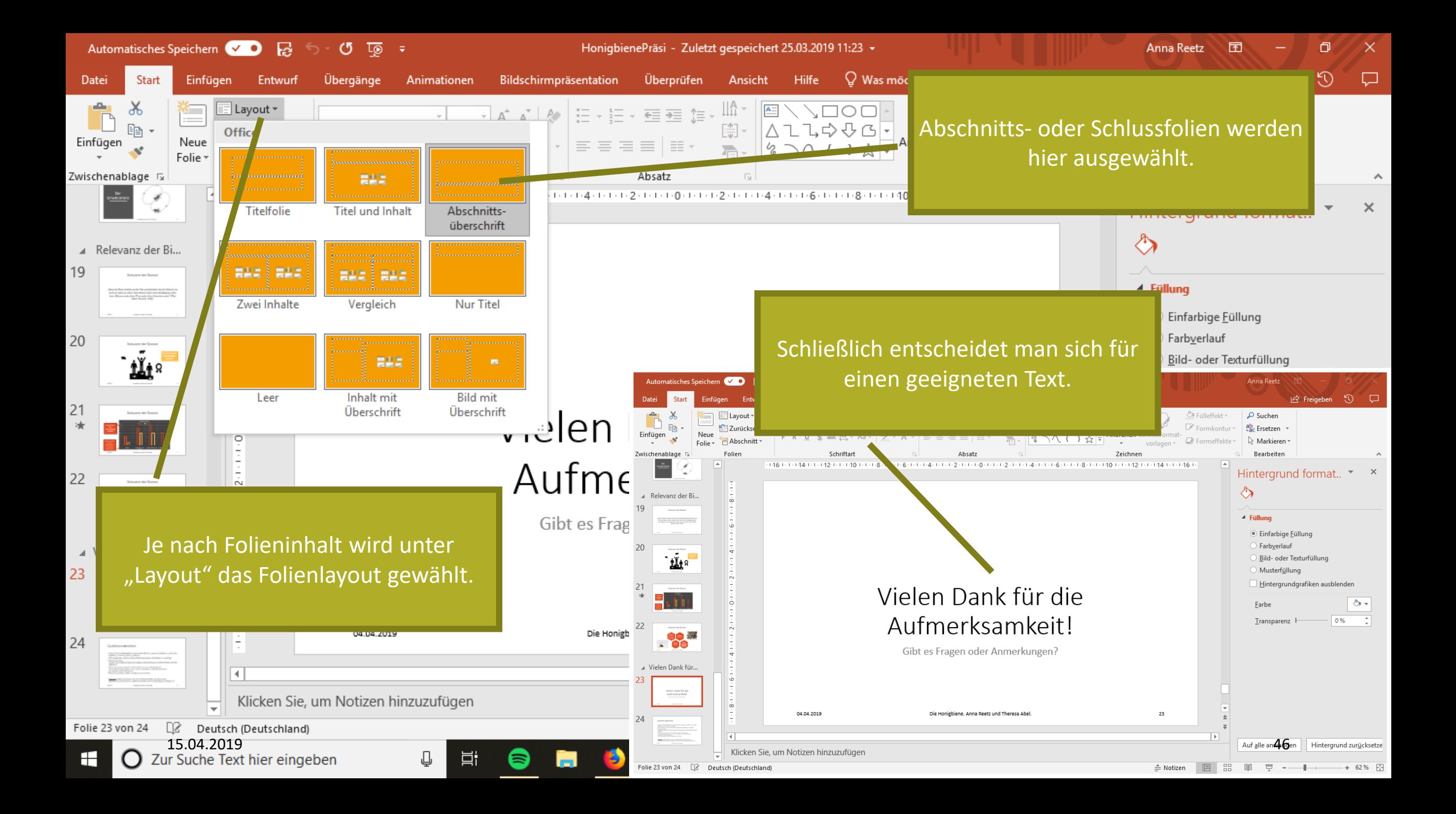

#### Und noch ein paar Tipps zum Schluss

• Technik vorab überprüfen

(Laptop, Beamer, Raum, Anschlusskabel etc.)

• Frei sprechen

→kostenlose Seminare der Uni Köln zu Rhetorik und Präsentation,  $\rightarrow$ Studium Integrale

- Pointer nutzen
- Bei "kniffligen" PCs: Adapter oder Kabel dabei haben

## Vielen Dank für Aufmerksamkeit und Mitarbeit.